# Microdata Access on data.census.gov

## New York Data Users Meeting June 5, 2024

## Maria Valdisera Center for Enterprise Dissemination (CED) U.S. Census Bureau

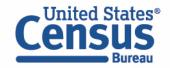

# Microdata = PUMS Files

# Public Use Microdata

#### Anonymized

- No personally identifiable information
- Edits to protect confidentiality

## Accessible

- data.census.gov/mdat
- Application Programming Interface (API)
- Download through FTP sites

#### Individual Responses

• Must be tabulated and weighted by user

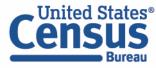

### What's the difference between data.census.gov and Microdata Access?

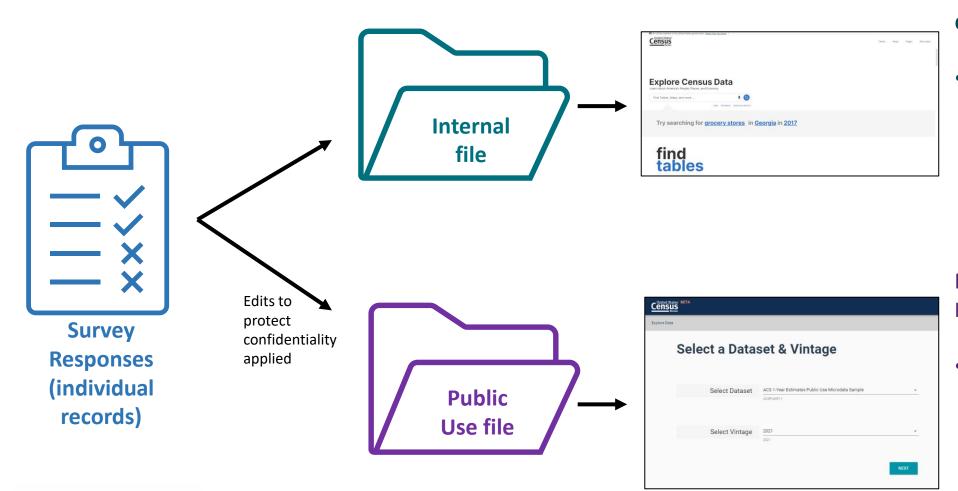

#### data.census.gov

 Estimates are created using individual records that are only available to Census program area staff

Microdata Access (internally known as MDAT)

Estimates are created using a sample of individual records that have been processed for use by the public

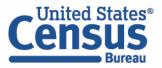

#### What are the pros and cons of using data.census.gov and Microdata Access?

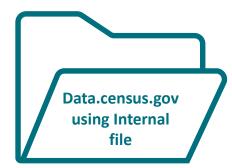

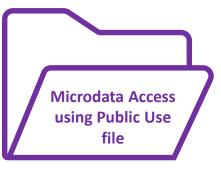

#### Pros and Cons of Using Tables found in data.census.gov

#### Pros:

- Provides more precise estimates
- Wider range of datasets
- Fewer limitations to available geographies
- No in-depth knowledge of variables required

Cons:

- Limited to crosstabulations and tables that are predetermined by data providers
- Limited ability to customize tables

#### **Pros and Cons of Creating Tables in Microdata Access**

#### Pros:

- Provides custom estimates when a pretabulated Census table is not available
- More historical data available
- Includes datasets not available in data.census.gov

Cons:

- Limited geographies
- Provides less precise estimates
- Requires in-depth knowledge of variables
- No margins of error provided

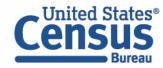

#### What's the difference between tabulated data and microdata?

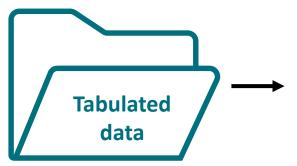

|                                                                     | Maryland  |                 |
|---------------------------------------------------------------------|-----------|-----------------|
| Label                                                               | Estimate  | Margin of Error |
| V Total:                                                            | 3,098,870 | ±17,785         |
| V Male:                                                             | 1,565,561 | ±11,667         |
| ✓ Management, business, science, and arts occupations:              | 682,858   | ±11,323         |
| ➤ Management, business, and financial occupations:                  | 286,831   | ±7,906          |
| Management occupations                                              | 195,401   | ±6,483          |
| Business and financial operations occupations                       | 91,430    | ±5,335          |
| <ul> <li>Computer, engineering, and science occupations:</li> </ul> | 212,203   | ±6,790          |
| Computer and mathematical occupations                               | 121,160   | ±5,830          |
| Architecture and engineering occupations                            | 54,967    | ±3,693          |
| Life, physical, and coolal colones occupations                      | 20.070    | +0.770          |

#### data.census.gov

#### Aggregated tables for a geography:

"In 2019 in Maryland, approximately 121,160 males worked in computer and mathematical occupations."

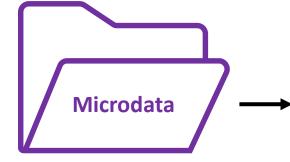

| SERIALNO                                | SPORDER | ST | SEX | OCCP |  |
|-----------------------------------------|---------|----|-----|------|--|
| 2019HU0045422                           | 4       | 24 | 1   | 4710 |  |
| 2019HU0045422                           | 5       | 24 | 2   | 9    |  |
| 2019HU0045422                           | 6       | 24 | 2   | 9    |  |
| 2019HU0045644                           | 1       | 24 | 1   | 2100 |  |
| 2019HU0045764                           | 1       | 24 | 2   | 5740 |  |
| 2019HU0045764                           | 2       | 24 | 1   | 1031 |  |
| 2019HU0046210                           | 1       | 24 | 1   | 150  |  |
| 201000000000000000000000000000000000000 | 2       | 24 | 2   | 5740 |  |

#### Microdata Access (MDAT)

Microdata (a set of edited survey responses):

"This male in Maryland is a web developer."

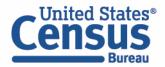

# **Data Dictionaries**

### **American Community Survey**

囚

X

х

https://www.census.gov/programssurveys/acs/microdata/documentatio n.html

#### **Data Dictionaries for PUMS Files** Includes variables available for each release of PUMS files on the Census Bureau FTP site, and how each variable is coded. 2021 ACS 1-year PUMS Data 2021 ACS PUMS DATA DICTIONARY October 20, 2022 Dictionary [PDF] [<1.0 MB] 2021 ACS 1-year PUMS Data HOUSING RECORD Dictionary [TXT] [<1.0 MB] HOUSING RECORD-BASIC VARIABLES RT Character 1 2021 ACS 1-year PUMS Data Record Type H .Housing Record or Group Quarters Unit Dictionary [CSV] [<1.0 MB] P .Person Record 2017-2021 ACS 5-year PUMS SERIALNO Character 13 Housing unit/GQ person serial number Data Dictionary [PDF] [<1.0 MB] 2021GQ0000001..2021GQ9999999 .GQ Unique identifier 2021HU0000001..2021HU99999999 .HU Unique identifier 2017-2021 ACS 5-year PUMS DIVISION Character Division code based on 2010 Census definitions Data Dictionary [TXT] [<1.0 MB] 0 .Puerto Rico .New England (Northeast region) .Middle Atlantic (Northeast region) 2017-2021 ACS 5-year PUMS .East North Central (Midwest region) .West North Central (Midwest region) Data Dictionary [CSV] [<1.0 MB] 5 .South Atlantic (South region) .East South Central (South region 7 .West South Central (South Region) 8 .Mountain (West region) 9 .Pacific (West region) Character Public use microdata area code (PUMA) based on 2010 Census definition (areas with population of 100,000 or more, use with ST for unique code) 00100..70301 .Public use microdata area codes Character 1 REGION

## **Current Population Survey Annual Social and Economic Supplement (CPS** ASEC)

https://www.census.gov/data/dataset s/2022/demo/cps/cps-asec-2022.html

## Data and Documents

ㅅ Data Dictionary [1

| Record Type: Household                                                                                                    | 1                                       |       |                                                            |                                |                      |       |
|----------------------------------------------------------------------------------------------------|-----------------------------------------|-------|------------------------------------------------------------|--------------------------------|----------------------|-------|
| Variable Length Po                                                                                                    | sition                                  | Range | Variable                                                   | Length                         | Position             | Range |
| Topic: Record Identifie                                                                                                    | rs                                      |       | Topic: Ge                                                  | ography                        |                      |       |
| SubTopic: Record Ty                                                                                                    | pe                                      |       | SubTop                                                     | <b>ic:</b> Geogra <sub>l</sub> | ohy                  |       |
| HRECORD                                                                                                    | 1 1                                     | (1:1) | GEDIV                                                      |                                | 1 42                 | (0:9) |
| Record Type. Used to identify                                                                                                    | records on ascii file.                  |       | Recode - Cer                                               | nsus division o                | of current residence |       |
| Values: 1 = HOUSEHOLD RE<br>Universe: All Households<br>SubTopic: Match Key                                                                               |                                         |       | Values: 1 = 1<br>2 = 1<br>3 = E<br>4 = 1<br>5 = 5<br>6 = E |                                |                      |       |
| FILEDATE<br>File creation date in MMDDYY                                                                                                    | 6 2<br>format                           | 0     | 7 = \<br>8 = M<br>9 = F                                    | entral                         |                      |       |
| Values: Date<br>Universe: All records                                                                                                    |                                         |       | Universe: Al                                               | I Households                   |                      |       |
|                                                                                                    |                                         |       | GEREG                                                      |                                | 1 43                 | (1:4) |
| H_HHNUM                                                                                                    | 1 8                                     | (1:8) | Region                                                     |                                |                      |       |
| Household number. Identifier<br>this sample address. If this gr<br>sample, household number is<br>Values: 1-8 = Household num<br>Universe: All Households | oup changes betwee<br>incremented by 1. |       | 3 = 5                                                      | Midwest<br>South<br>West       |                      |       |

# **Data Dictionaries**

American Community Survey

https://www.census.gov/programs-surveys/acs/microdata/documentation.html

The ACS PUMS data dictionary is broken out into different sections of variables, including basic variables, housing unit variables, and person variables.

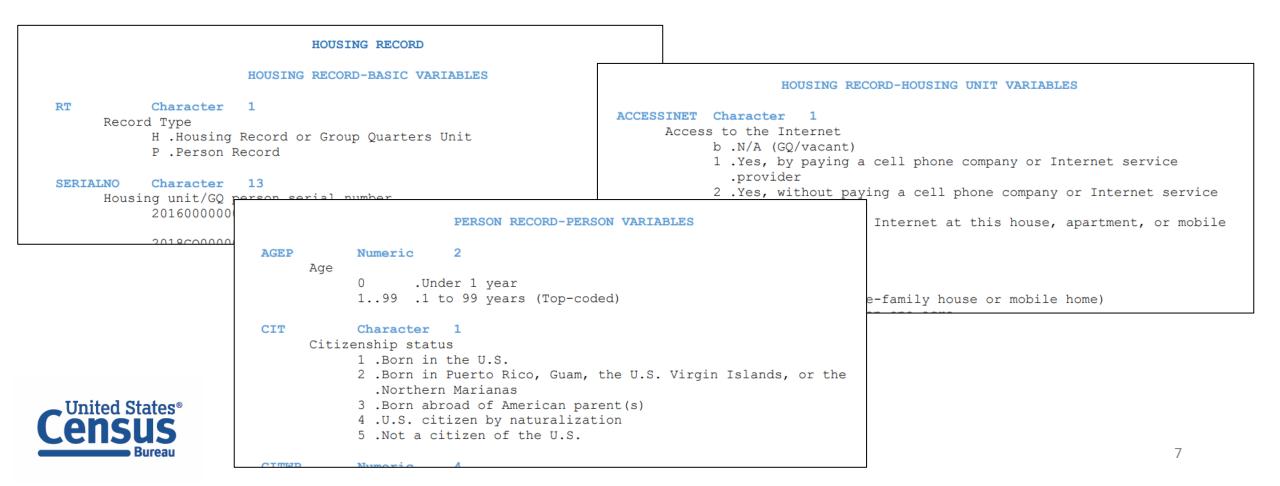

# **Data Dictionaries**

American Community Survey

https://www.census.gov/programs-surveys/acs/microdata/documentation.html

Find all the variables that are available in the PUMS dataset for any given year.

The dictionary will give you the name of the variable, whether it's a character or numeric variable, the length of the variable, a brief description of the variable, and the possible response options or recoded values.

| POVPIP | Numeric 3<br>e-to-poverty ratio recode                                                                                  |
|--------|----------------------------------------------------------------------------------------------------|
|        | bbb .N/A (individuals who are under 15 and are either living<br>.in a housing unit but are unrelated to the householder |
|        | .or are living in select group quarters)<br>0500 .Below 501 percent<br>501 .501 percent or more                         |

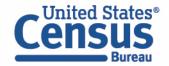

# Demo

Example 1:

Poverty status by disability in New York state

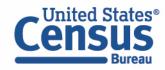

## Table B18131 – Age by Ratio of Income to Poverty Level in the Past 12 Months by Disability Status and Type

| Man An  | official website of the United States governr                          | nent <u>Here's how you know</u> |        |       |                 | 1 🌒 🕻 | Q Ac                 | dvance    | d Search |                  |          |             | Prefabricated                    |
|---------|------------------------------------------------------------------------|---------------------------------|--------|-------|-----------------|-------|----------------------|-----------|----------|------------------|----------|-------------|----------------------------------|
| 9       | Lensus<br>Bureau                                                       | All Tab                         | es     | Maps  | Profiles        | Pages |                      |           |          | elp FAQ          | Feedback |             | ACS tables<br>poverty ratios     |
| Filters | B18131 Age by Ratio of Income to<br>Months by Disability Status and Ty | ре                              |        | 🗸 📄   | Geos Topics     |       | <b>SE</b><br>Dataset | 1<br>Year | Columns  | ooo<br>More Tool | c        |             | by disability,<br>but what if we |
| Results | American Community Survey Universe: Civilian n                         | United States                   | m   +1 | Notes |                 | codes | Dataset              | Tear      | Columna  | Wore room        | 5        |             | need a different                 |
| Results | Label                                                                  | Est                             | mate   | N     | largin of Error |       |                      |           |          |                  |          | Colu        | poverty break?                   |
|         | ✔ Total:                                                               | 324,48                          | 1,864  |       | ±30,312         |       |                      |           |          |                  |          | suun        |                                  |
|         | ✓ Under 5 years:                                                       | 18,05                           | 3,650  |       | ±22,114         |       |                      |           |          |                  |          | C           |                                  |
|         | ✔ Under .50:                                                           | 1,53                            | 31,132 |       | ±35,795         |       |                      |           |          |                  |          | Cell/Column |                                  |
|         | ✓ With a disability:                                                   |                                 | 18,115 |       | ±3,146          |       |                      |           |          |                  |          | lumn        |                                  |
|         | With a hearing difficulty                                              | 1                               | 1,456  |       | ±2,310          |       |                      |           |          |                  |          | Notes       |                                  |
|         | With a vision difficulty                                               |                                 | 11,171 |       | ±2,371          |       |                      |           |          |                  |          | õ           |                                  |
|         | No disability                                                          | 1,56                            | 3,017  |       | ±34,815         |       |                      |           |          |                  |          |             |                                  |
|         | ✓ .50 to .99:                                                          | 1,55                            | 9,975  |       | ±32,845         |       |                      |           |          |                  |          |             |                                  |
| Ť       | ✓ With a disability:                                                   |                                 | 6,871  |       | ±2,846          |       |                      |           |          |                  |          |             |                                  |
|         | With a hearing difficulty                                              |                                 | 9,635  |       | ±2,088          |       |                      |           |          |                  |          |             |                                  |

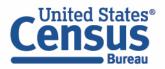

#### Visit Microdata Access at data.census.gov/mdat

| ← → C û  tata.census.gov/mdat/#/ CUnited States' BETA | Q 🕁                                | 요   😩 |
|-------------------------------------------------------|------------------------------------|-------|
|                                                       |                                    |       |
| Select a Dataset & V                                  | Vintage                            |       |
|                                                       | Intage                             |       |
|                                                       |                                    |       |
| Select Dataset ACS 1-Year Esti                        | imates Public Use Microdata Sample | -     |
|                                                       |                                    |       |
| Select Vintage 2022                                   |                                    | ~     |
| Select Vintage 2022                                   |                                    |       |
|                                                       |                                    | _     |
|                                                       | NEXT                               |       |

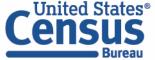

- Choose Dataset and Vintage:
  - Dataset ACS 1-Year Estimates Public Use Microdata Sample
  - Vintage **2022**
  - Click Next in the lower right

| Select Dataset | ACS 1-Year Estimates Public Use Microdata Sample |  |
|----------------|--------------------------------------------------|--|
|                |                                                  |  |
| Select Vintage | 2022                                             |  |
|                | 2022<br>NEXT                                     |  |

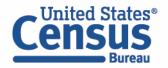

#### Search for Variables: Use the search box below "Variable" or "Label" to find your variables of interest

| er by T | Topic              |                                                  |                  | •                             | Q Search is not enabled in this beta version | SEARCH                            |
|---------|--------------------|--------------------------------------------------|------------------|-------------------------------|----------------------------------------------|-----------------------------------|
| ing 219 | 9 of 522 Variables |                                                  |                  |                               |                                              | Select at least one variable to s |
|         | Variable           | Label                                            | Number of Values | s Type \Xi                    |                                              |                                   |
|         |                    | ] = =                                            | -                | (3) Edited Items,Estimate,Rec | . <del>.</del>                               |                                   |
| ]       | AGEP               | Age                                              | 2                | Estimate                      | ✓ DETAILS                                    |                                   |
|         | DRIVESP            | Number of vehicles calculated from JWRI          | 7                | Estimate                      | ✓ DETAILS                                    |                                   |
|         | FPARC              | Family presence and age of related children      | 5                | Recodes                       | ✓ DETAILS                                    |                                   |
|         | GRPIP              | Gross rent as a percentage of household income p | 3                | Estimate                      | ✓ DETAILS                                    |                                   |
|         | JWAP               | Time of arrival at work - hour and minute        | 286              | Edited Items                  | ✓ DETAILS                                    |                                   |
|         | JWDP               | Time of departure for work - hour and minute     | 151              | Estimate                      | ✓ DETAILS                                    |                                   |
|         | JWMNP              | Travel time to work                              | 2                | Estimate                      | ✓ DETAILS                                    |                                   |
|         | JWRIP              | Vehicle occupancy                                | 11               | Estimate                      | ✓ DETAILS                                    |                                   |
|         | MV                 | When moved into this house or apartment          | 8                | Estimate                      | ✓ DETAILS                                    |                                   |
|         | NATIVITY           | Nativity                                         | 2                | Edited Items                  | ✓ DETAILS                                    |                                   |
|         | NOP                | Nativity of parent                               | 9                | Recodes                       | ✓ DETAILS                                    |                                   |
|         | POVPIP             | Income-to-poverty ratio recode                   | 3                | Recodes                       | ✓ DETAILS                                    |                                   |
| 1       |                    | • ·                                              |                  |                               |                                              |                                   |

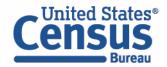

- Select variable for Income to Poverty Ratio:
  - Type "POVPIP" in the Variable search box or type "poverty" in the label search box
  - Check the box to the left of POVPIP to add the variable to your data cart
  - Notice the message at the top of the screen saying you will need to create your own categories (or recodes) for this variable if you want it shown in the table. (You will do this action in the Data Cart)

| !   | This variable   | is continuous and can | only | go to "Values in table cells'  | '. Create a g                                 | rol          | oup (recode) to u                                                                     | se elsewhere. "Income            | -to-pove     | erty ratio recode       | (POVPIP)"                          | 8 |
|-----|-----------------|-----------------------|------|--------------------------------|-----------------------------------------------|--------------|---------------------------------------------------------------------------------------|----------------------------------|--------------|-------------------------|------------------------------------|---|
|     |                 |                       |      |                                |                                               |              |                                                                                       |                                  |              |                         |                                    |   |
| SEI | LECT VARIABLES  | SELECT GEOGRAPHIE     | S    | DATA CART (1) TABLE LAY        | OUT DOW                                       | NL           | LOAD                                                                                  |                                  |              |                         |                                    | ≽ |
|     | Showing 1 of 52 | 22 Variables          |      |                                |                                               |              |                                                                                       |                                  |              | Sele                    | cted: 1 variable (1 column, 1 row) | • |
|     |                 | Variable \Xi          |      | Label \Xi                      |                                               |              | Number of Values                                                                      | Туре \Xi                         |              |                         |                                    |   |
|     |                 | povpip                | ] =  | poverty                        |                                               | Ŧ            |                                                                                       | (3) Edited Items,Estimate,Re     | cc =         |                         |                                    |   |
|     |                 | POVPIP                |      | Income-to-poverty ratio recode |                                               |              | 3                                                                                     | Recodes                          |              | ∧ DETAILS               |                                    |   |
|     | Description     | :                     |      |                                | Values:                                       |              |                                                                                       |                                  |              |                         |                                    |   |
|     | Income-to-po    | verty ratio recode    |      |                                | <ul> <li>-1 N/A (<br/>are living i</li> </ul> | indi<br>n se | elow 501 percent<br>lividuals who are unde<br>elect group quarters)<br>ercent or more | 15 and are either living in a ho | using unit l | but are unrelated to th | e householder or                   | Ţ |

- Select variable for Disability:
  - Type "DIS" in the Variable search box or type "Disability" in the label search box
  - Check the box to the left of DIS to add the variable to data cart

| Showing 1 of | 522 Variables             |                            |        |                                     |              |                                | Sel       | ected: 2 variables (2 co | lumns, 1 row) |
|--------------|---------------------------|----------------------------|--------|-------------------------------------|--------------|--------------------------------|-----------|--------------------------|---------------|
|              | Variable \Xi              | Label \Xi                  |        | Number of Valu                      | es Ty        | pe \Xi                         |           |                          |               |
|              | dis                       | 🗧 disability               |        |                                     | <b>-</b> (3) | ) Edited Items,Estimate,Reco ਵ |           |                          |               |
| ✓            | DIS                       | Disability recode          |        | 2                                   | Re           | ecodes                         | ∧ DETAILS |                          |               |
| Descriptic   |                           |                            |        | Values:<br>• 1 With a<br>• 2 Withou |              |                                |           |                          |               |
|              |                           |                            |        |                                     |              |                                |           |                          |               |
| taset: ACS 1 | -Year Estimates Public Us | se Microdata Sample (2022) | CHANGE |                                     |              |                                |           |                          | VIEW TABLE    |
|              |                           |                            |        |                                     |              |                                |           |                          |               |

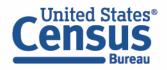

- Select geography:
  - Move to the Select Geographies tab
  - Click State and click on New York

| SELECT VARIABLES                                 | DATA CART (2) TABLE LAYOUT DO                                                                                                  |
|--------------------------------------------------|----------------------------------------------------------------------------------------------------|
| GEOGRAPHIES<br>Region<br>Division                | STATE  Nevada New Hampshire New Jersey                                                                                         |
| <b>State</b><br>Public Use Microdata Area (PUMA) | <ul> <li>New Mexico</li> <li>New York</li> <li>North Carolina</li> <li>North Dakota</li> <li>Ohio</li> <li>Oklahoma</li> </ul> |
| Dataset: ACS 1-Year Estimates Public Use M       | icrodata Sample (2022) CHANGE                                                                                                  |

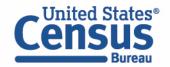

- Create recode for POVPIP variable:
  - Move to the Data Cart tab
  - Click the **POVPIP** variable on the left
  - Select 'Create Custom Group' to create recode for custom income to poverty ratio categories

| SELECT VARIABLES SELECT GEOGRAPHIES DATA CART (2)              | TABLE LAYOUT DOWNLOAD                                                         | ♦          |
|----------------------------------------------------------------|-------------------------------------------------------------------------------|------------|
| Selected Variables (2)                                         | Income-to-poverty ratio recode (POVPIP)                                       | DETAILS A  |
| POVPIP<br>3 of 3 responses                                     | + CREATE CUSTOM GROUP       Include in<br>Universe     Response Label   Value |            |
| DIS<br>2 of 2 responses                                        | Below 501 percent     0       N/A (individuals who are under 15 and     -1    | • 500      |
|                                                                | 501 percent or more 501                                                       |            |
| Dataset: ACS 1-Year Estimates Public Use Microdata Sample (202 | 2) CHANGE                                                                     | VIEW TABLE |
|                                                                |                                                                               |            |

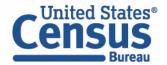

- Create recode for POVPIP variable:
  - Change Group Label to 'Under 250% of Poverty'.
  - Click on the checkbox next to 'Below 501 percent' and edit end range from 500 to 249.
  - Click on the 'Save Group' button.

| SELECT VARIABLES SELECT GEOGRAPHIES DATA CART (3)                | TABLE LAYOUT DOWNLOAD                                                                                               | ≽  |
|------------------------------------------------------------------|----------------------------------------------------------------------------------------------------|----|
| 3 of 3 responses                                                 | Group Label<br>Under 250% of Poverty                                                                                | •  |
| DIS<br>2 of 2 responses                                          | 21 / 60  Add to Group Response Label Value                                                                          |    |
| POVPIP_RC1 1 of 1 responses                                      | Below 501 percent     0     249       N/A (individuals who are under 15 an     -1       501 percent or more     501 |    |
|                                                                  | CANCEL SAVE GROUP                                                                                                   | •  |
| Dataset: ACS 1-Year Estimates Public Use Microdata Sample (2022) | CHANGE VIEW TAB                                                                                                    | LE |
|                                                                  |                                                                                                    |    |

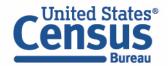

- Create recode for POVPIP variable:
  - Your first category, Under 250% of Poverty, appears just below "Not Elsewhere Classified"
  - Click Edit Group for "Not Elsewhere Classified" to verify and rename the category

| Selected Variables (3)     | Income-to-poverty ratio recode recode                | AUTO GROUP |
|----------------------------|------------------------------------------------------|------------|
| POVPIP<br>3 of 3 responses | Not Elsewhere Classified<br>VALUES: 250:500, -1, 501 | EDIT GROUP |
| DIS<br>2 of 2 responses    | Under 250% of Poverty<br>VALUES: 0:249               | EDIT GROUP |
| POVPIP_RC1                 | -                                                    |            |

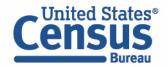

- Create recode for POVPIP variable:
  - Change Group Label to '250% of Poverty or Higher'.
  - Click on the checkboxes next to 'Between 250 and 500' and '501 percent or more'.
  - Click on the 'Save Group' button.

| SELECT VARIABLES SELECT GEOGRAPHIES DATA CART (3) TABLE LAYOUT DOWNLOAD                                                                                     | ≽       |
|----------------------------------------------------------------------------------------------------|---------|
| 3 of 3 responses Group Label 250% of Poverty or Higher                                                                                                    |         |
| DIS<br>2 of 2 responses                                                                                                    |         |
| POVPIP_RC1     Between 250 and 500     250     500       2 of 2 responses     N/A (individuals who are under 15 an     -1       S01 percent or more     501 |         |
| CANCEL SAVE GR                                                                                                    | )UP     |
| Dataset: ACS 1-Year Estimates Public Use Microdata Sample (2022) CHANGE                                                                                     | V TABLE |

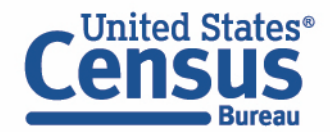

- Create recode for POVPIP variable:
  - Click **Edit Group** for "Not Elsewhere Classified" to verify and rename the final category

| ECT VARIABLES SELECT GEOGRAPHIES DATA CART (3)                          | TABLE LAYOUT DOWNLOAD                                      | *   |
|-------------------------------------------------------------------------|------------------------------------------------------------|-----|
| Selected Variables (3)                                                  | Income-to-poverty ratio recode recode           AUTO GROUP |     |
| POVPIP<br>3 of 3 responses                                              | Not Elsewhere Classified       VALUES: -1                  | ]   |
| DIS                                                                     | Under 250% of Poverty VALUES: 0:249 EDIT GROUP             |     |
| 2 of 2 responses                                                        | 250% of Poverty or Higher<br>VALUES: 250:500, 501          |     |
| POVPIP_RC1                                                              |                                                            |     |
| <b>Pataset:</b> ACS 1-Year Estimates Public Use Microdata Sample (2022) | CHANGE VIEW TA                                             | BLE |
|                                                                         |                                                            |     |

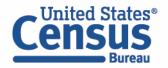

- Create recode for POVPIP variable:
  - Change Group Label to 'Not in Poverty Universe'.
  - Click on the checkbox next to the 'N/A' value.
  - Click on the 'Save Group' button.

| SELECT VARIABLES SELECT GEOGRAPHIES DATA CART (3)                | ABLE LAYOUT DOWNLOAD                                        | ★                 |
|------------------------------------------------------------------|-------------------------------------------------------------|-------------------|
| POVPIP<br>3 of 3 responses                                       | Not in Poverty Universe Group Label Not in Poverty Universe | Show on table     |
| DIS<br>2 of 2 responses                                          | 23 / 60<br>Add to<br>Group Response Label Value             |                   |
| POVPIP_RC1<br>3 of 3 responses                                   | N/A (individuals who are under 15 an1                       |                   |
|                                                                  |                                                             | CANCEL SAVE GROUP |
| Dataset: ACS 1-Year Estimates Public Use Microdata Sample (2022) | CHANGE                                                      | VIEW TABLE        |
|                                                                  |                                                             |                   |

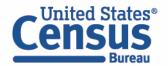

- View variable placement in the default table layout:
  - Move to the Table Layout tab
  - Columns/Rows Variables will be shown in the table. By default, the table is providing the DIS variable in the Columns and the Selected Geographies in the Rows
  - Drag Selected Geographies up to Columns to display it above the DIS variable

| SE | ELECT VARIABLES SELECT GEOGR                                                                                          | APHIES DATA CART       | T (3) TABLE LAYOUT DOW                                                | NLOAD                                        |                                                 |     |         |
|----|----------------------------------------------------------------------------------------------------|------------------------|-----------------------------------------------------------------------|----------------------------------------------|-------------------------------------------------|-----|---------|
|    | "Values in table cells" Options (1)<br>Determines order in list; cannot move to row/column<br>POVPIP 3 of 3 responses |                        | Values in table cells:<br>Average of Income-to-pov<br>recode (POVPIP) | erty ratio                                   | Universe: <b>selected geographies:</b> New York |     |         |
|    | Columns (1)<br>2 columns (maximum 400)<br>DIS                                                                         | 2 of 2 responses       | Selected Geographies                                                  | Disability recode (DIS)<br>With a disability | Without a disability                            |     |         |
|    | Rows (1)<br>1 rows (maximum 2000)                                                                                     |                        | New York                                                              | 771                                          |                                                 |     |         |
|    | SELECTED GEOGRAPHIES<br>Not on table (1)<br>(may restrict the sample universe)                                        | 1 of 1 responses       |                                                                       |                                              |                                                 |     |         |
|    | POVPIP_RC1                                                                                                    | 3 of 3 responses       |                                                                       |                                              |                                                 |     |         |
|    | Dataset: ACS 1-Year Estimates Public                                                                                  | : Use Microdata Sample | (2022) CHANGE                                                         |                                              |                                                 | VIE | W TABLE |

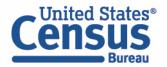

- Edit Table Layout:
  - Move Poverty variable to rows:
    - Click, hold and drag POVPIP\_RC1 up to the Rows heading.

| etermines order in list; cannot move to               |                       | Average of Income-t           | to-poverty ratio     |     | Universe: selected geographies: New York |
|-------------------------------------------------------|-----------------------|-------------------------------|----------------------|-----|------------------------------------------|
| POVPIP                                                | 3 of 3 responses      | recode (POVPIP)               |                      | •   |                                          |
| columns (2)<br>columns (maximum 400)                  | ^                     | Selected Geographies New York |                      |     |                                          |
| ELECTED GEOGRAPHIES                                   | 1 of 1 responses      | Disability recode (DIS)       |                      |     |                                          |
| NS                                                    | 2 of 2 responses      | With a disability             | Without a disability |     |                                          |
| Rows (0)<br>ows (maximum 2000)                        | ^                     |                               | ???                  | ??? |                                          |
| lot on table (1)<br>nay restrict the sample universe) | ^                     |                               |                      |     |                                          |
| POVPIP_RC1                                            | 3 of 3 responses      |                               |                      |     |                                          |
|                                                       |                       |                               |                      |     |                                          |
| aset: ACS 1-Year Estimates Public                     | Lies Miszadata Cample | (2022) CHANGE                 |                      |     |                                          |

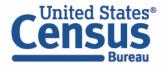

- Choose type of values in table cells
  - Change the "Value in table cells" option from Average Income-to-poverty ratio recode to Count. This
    will give you data for the total number of people within the requested categories.

| "Values in table cells"<br>(1)                 |                  | Values in table cells:                  | l                       | Iniverse: <b>selected geographies:</b> New York | < compared with the second second sec |  |
|------------------------------------------------|------------------|-----------------------------------------|-------------------------|-------------------------------------------------|----------------------------------------------------------------------------------------------------|--|
| Determines order in list; cannot<br>row/column | move to          | Count<br>Average of Income-to-poverty r | atio recode (POVPIP)    |                                                 |                                                                                                    |  |
| POVPIP                                         | 3 of 3 responses |                                         |                         |                                                 |                                                                                                    |  |
| Columns (2)                                    | ^                |                                         | New York                |                                                 |                                                                                                    |  |
| 2 columns (maximum 400)                        |                  |                                         | Disability recode (DIS) |                                                 |                                                                                                    |  |
| SELECTED GEOGRAPHIES                           | 1 of 1 responses | Income-to-poverty ratio recode recode   | With a disability       | Without a disability                            |                                                                                                    |  |
| DIS                                            | 2 of 2 responses |                                         |                         |                                                 |                                                                                                    |  |
|                                                |                  |                                         |                         |                                                 |                                                                                                    |  |

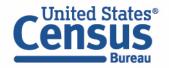

#### • Confirm Table Layout:

• Confirm table layout and click **View Table** in the lower right

| Columns (2)                        |                  | Show Total                               |                               |                   |                      |  |
|------------------------------------|------------------|------------------------------------------|-------------------------------|-------------------|----------------------|--|
| 2 columns (maximum 400)            | ^                |                                          | Selected Geographies          |                   |                      |  |
| SELECTED GEOGRAPHIES               | 1 of 1 responses |                                          | New York                      |                   |                      |  |
| DIS                                | 2 of 2 responses |                                          | Disability recode (DIS)       |                   |                      |  |
| Rows (1)<br>3 rows (maximum 2000)  | ^                | Income-to-poverty ratio recode<br>recode | Total Disability recode (DIS) | With a disability | Without a disability |  |
| POVPIP_RC1                         | 3 of 3 responses | × ??? (3)                                | 0                             | 0                 | 0                    |  |
| Not on table (0)                   |                  | Under 250% of Poverty                    | ???                           | ???               | ???                  |  |
| (may restrict the sample universe) | ^                | 250% of Poverty or High                  | ???                           | ???               | ???                  |  |
|                                    |                  | Not in Poverty Universe                  | ???                           | ???               | ???                  |  |
|                                    |                  |                                          |                               |                   |                      |  |
|                                    |                  |                                          |                               |                   |                      |  |

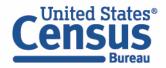

#### View Table

Note that the site automatically chooses a weight for you. You do have the option to change the weight if you want.

| Dataset: ACS 1-Year Estimates Public U                                        | se Microdata Sample CHANGE DATASET | (                                        | Geography: 1 geographies selected | CHANGE GEOGRAPHY     |                       |
|-------------------------------------------------------------------------------|------------------------------------|------------------------------------------|-----------------------------------|----------------------|-----------------------|
| Vintage: 2022                                                                 | <b>*</b>                           |                                          | Weighting: PUMS person weig       | ht 👻                 |                       |
| On Columns                                                                    |                                    | $\oplus$                                 | On Rows                           |                      |                       |
| Selected Geographies DIS                                                      |                                    |                                          | POVPIP_RC1                        |                      |                       |
| Not on Table                                                                  |                                    | $\oplus$                                 | "Values in table cells" Options   |                      |                       |
|                                                                               |                                    |                                          | POVPIP                            |                      |                       |
| alues in table cells:                                                         |                                    | Universe: selected geographies: New York |                                   |                      |                       |
| Count                                                                         | •                                  | 1                                        |                                   |                      |                       |
|                                                                               |                                    |                                          |                                   |                      |                       |
| Show Total                                                                    |                                    |                                          |                                   |                      |                       |
|                                                                               | Selected Geographies               |                                          |                                   |                      |                       |
|                                                                               | New York                           |                                          |                                   |                      |                       |
|                                                                               | Disability recode (DIS)            |                                          |                                   |                      |                       |
| Income-to-poverty ratio recode recode                                         | Total Disability recode (DIS)      | With a disability                        |                                   | Without a disability |                       |
|                                                                               |                                    |                                          |                                   |                      |                       |
| <ul> <li>Total (3)</li> </ul>                                                 |                                    | 19,677,151                               | 2,637,594                         |                      | 17,039,557            |
|                                                                               |                                    | 6,829,551                                | 1,323,794                         |                      | 5,505,757             |
| Under 250% of Poverty                                                         |                                    |                                          |                                   |                      |                       |
| Under 250% of Poverty<br>250% of Poverty or Higher<br>Not in Poverty Universe |                                    | 12,352,948<br>494,652                    | 1,171,499<br>142,301              |                      | 11,181,449<br>352,351 |

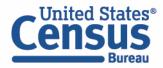

## Dual Vintages for 2022 5-Year Public Use Microdata Areas (PUMAs)

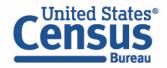

What are Public Use Microdata Areas (PUMAS)?

- Non-overlapping
- Statistical geographic areas
- Partition each state or equivalent entity into geographic areas containing no fewer than 100,000 people each
- Cover the **entirety** of the United States, Puerto Rico and Guam
- Created for the tabulation and dissemination of

   Decennial Census and American Community
   Survey (ACS) Public Use Microdata Sample
   (PUMS)
  - Puerto Rico Community Survey (PRCS)

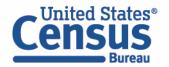

What are Public Use Microdata Areas (PUMAS)?

- Delineation of new PUMAs occurs after the completion of the decennial census as part of a program involving the State Data Centers (SDCs)
- Created by using the latest decennial census population counts/census tracts

<u>https://www.census.gov/programs-</u> <u>surveys/geography/guidance/geo-areas/pumas.html</u>

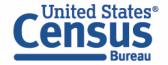

## **Dual Vintages**

- 2022 5-year estimates are the first to use both 2010 and 2020 PUMA boundaries
  - 2022 5-year estimates comprised of 2018, 2019, 2020, 2021, and 2022
    - 2018 uses 2010 PUMA boundaries
    - 2019 uses 2010 PUMA boundaries
    - 2020 uses 2010 PUMA boundaries
    - 2021 uses 2010 PUMA boundaries
    - 2022 uses 2020 PUMA boundaries

- 2023 5-year estimates comprised of 2019, 2020, 2021, 2022, and 2023
  - 2019 uses 2010 PUMA boundaries
  - 2020 uses 2010 PUMA boundaries
  - 2021 uses 2010 PUMA boundaries
  - 2022 uses 2020 PUMA boundaries
  - 2023 uses 2020 PUMA boundaries

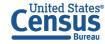

## **Dual Vintages Continue Until Release of 2026 5-Year PUMS**

- 2022 5-year estimates comprised of 2018, 2019, 2020, 2021, and 2022
  - 2018 uses 2010 PUMA boundaries
  - 2019 uses 2010 PUMA boundaries
  - 2020 uses 2010 PUMA boundaries
  - 2021 uses 2010 PUMA boundaries
  - 2022 uses 2020 PUMA boundaries

- **2023 5-year estimates** comprised of 2019, 2020, 2021, 2022, and 2023
  - 2019 uses 2010 PUMA boundaries
  - 2020 uses 2010 PUMA boundaries
  - 2021 uses 2010 PUMA boundaries
  - 2022 uses 2020 PUMA boundaries
  - 2023 uses 2020 PUMA boundaries

- 2024 5-year estimates comprised of
  - 2020, 2021, 2022, 2023, and 2024
    - 2020 uses 2010 PUMA boundaries
    - 2021 uses 2010 PUMA boundaries
    - 2022 uses 2020 PUMA boundaries
    - 2023 uses 2020 PUMA boundaries
    - 2024 uses 2020 PUMA boundaries

- **2025 5-year estimates** comprised of 2021, 2022, 2023, 2024, and 2025
  - 2021 uses 2010 PUMA boundaries
  - 2022 uses 2020 PUMA boundaries
  - 2023 uses 2020 PUMA boundaries
  - 2024 uses 2020 PUMA boundaries
  - 2025 uses 2020 PUMA boundaries

No more dual vintages until 2030 Census

- **2026 5-year estimates** comprised of 2022, 2023, 2024, 2025, and 2026
  - 2022 uses 2020 PUMA boundaries
  - 2023 uses 2020 PUMA boundaries
  - 2024 uses 2020 PUMA boundaries
  - 2025 uses 2020 PUMA boundaries
  - 2024 uses 2020 PUMA boundaries

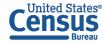

#### NYC-Queens Community District 5—Ridgewood, Glendale, and Middle Village

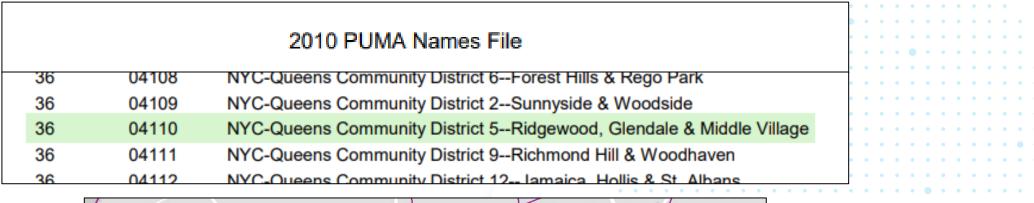

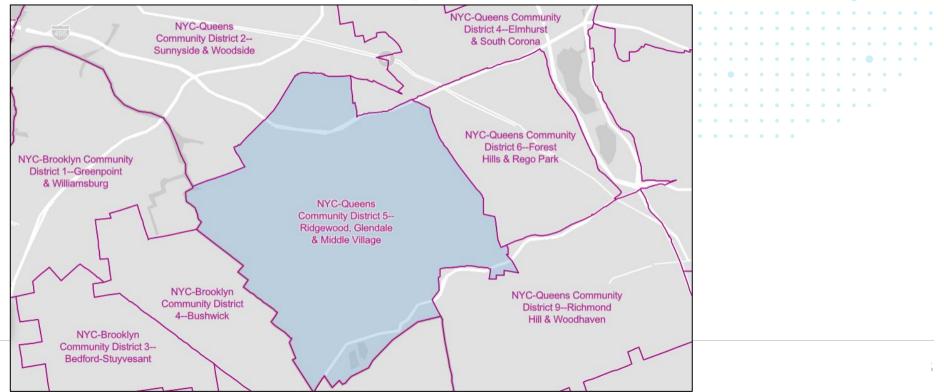

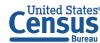

#### NYC-Queens Community District 5—Ridgewood, Glendale, and Middle Village

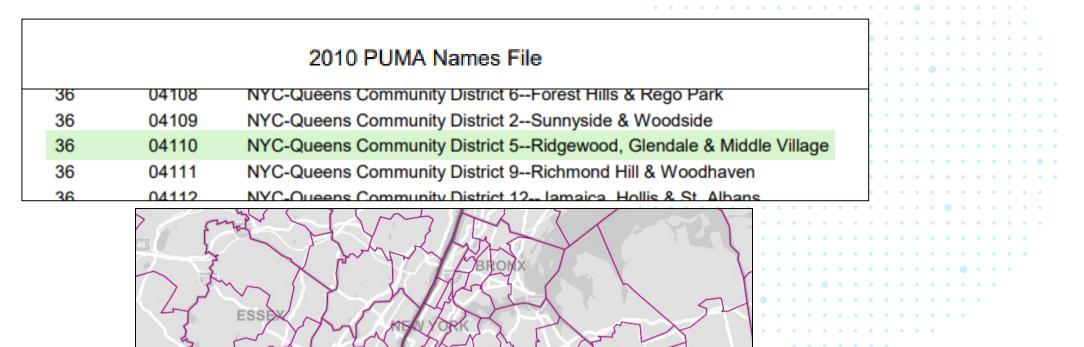

DUEEN

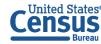

#### NYC-Manhattan Community District 10—Harlem

2020 PUMA Names File

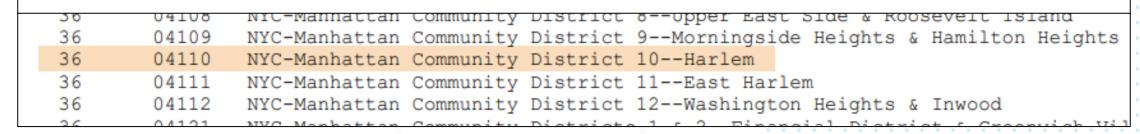

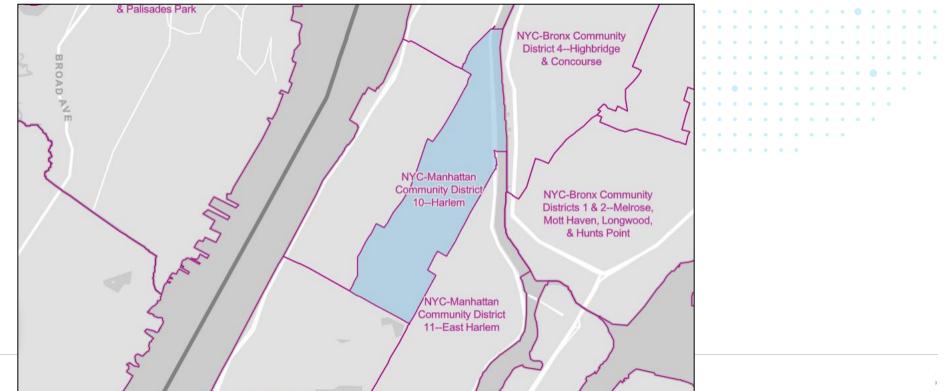

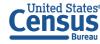

#### NYC-Manhattan Community District 10—Harlem

2020 PUMA Names File

|   |    |       |                                                                          | •   |
|---|----|-------|--------------------------------------------------------------------------|-----|
| [ | 30 | 04108 | Nic-Manhattan community District 8Opper East Side & Roosevert Island     | •   |
|   | 36 | 04109 | NYC-Manhattan Community District 9Morningside Heights & Hamilton Heights | s • |
|   | 36 | 04110 | NYC-Manhattan Community District 10Harlem                                | •   |
|   | 36 | 04111 | NYC-Manhattan Community District 11East Harlem                           | •   |
|   | 36 | 04112 | NYC-Manhattan Community District 12Washington Heights & Inwood           | •   |
| l | 26 | 04101 | NVC Manhattan Community Districts 1 5 2 Financial District & Creanwich W | : 1 |

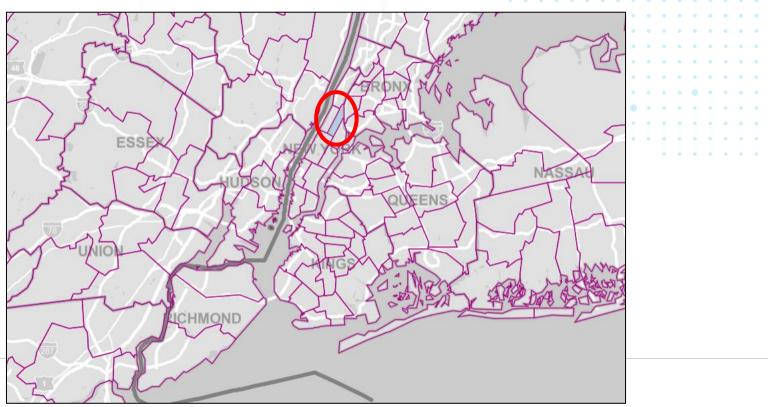

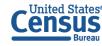

2010 PUMA 04110 in New York NYC-Queens Community District 5— Ridgewood, Glendale, and Middle Village

2020 PUMA 04110 in New York NYC-Manhattan Community District 10—Harlem

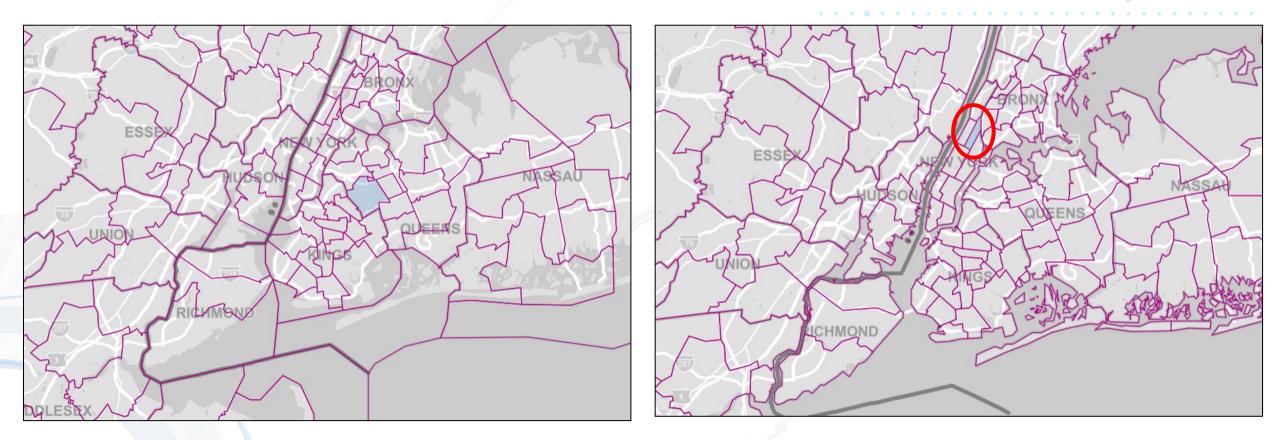

VS.

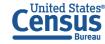

## 2021 Map of PUMAs near Lake Ontario (Using 2010 PUMA Boundaries)

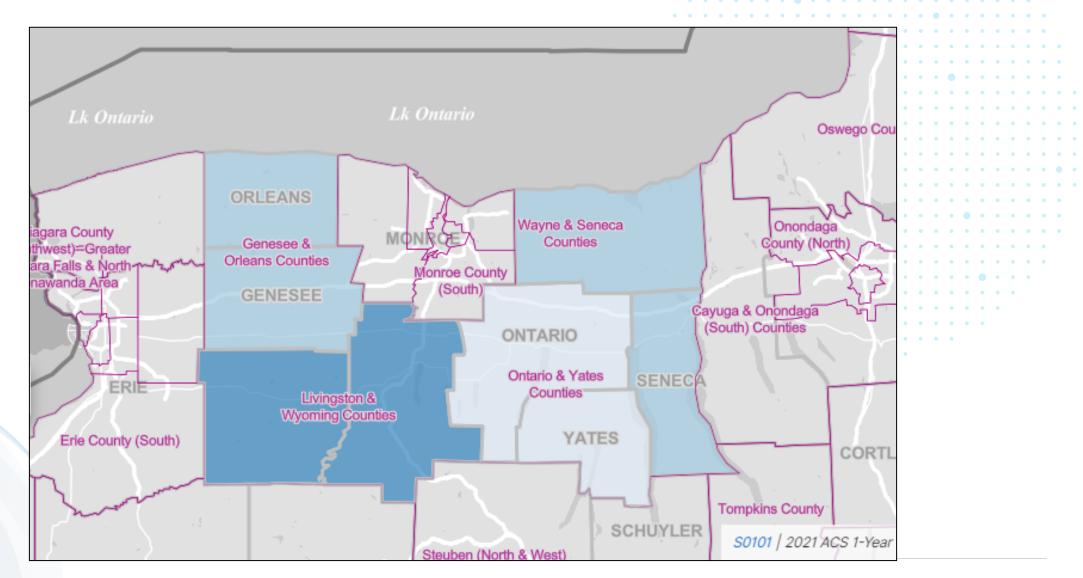

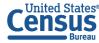

### 2022 Map of PUMAs near Lake Ontario (Using 2020 PUMA Boundaries)

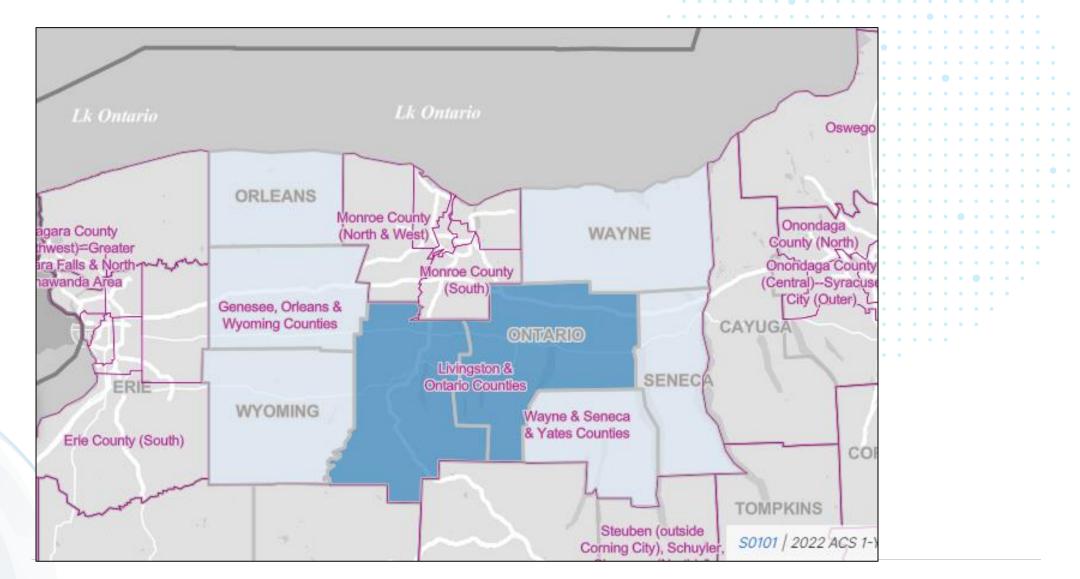

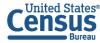

#### 2010 IDs and Names vs. 2020 IDs and Names for PUMAs near Lake Ontario

| 2010 ID | 2010 Name          | 2020 ID |                                                                                                    | 2020 Name            |
|---------|--------------------|---------|----------------------------------------------------------------------------------------------------|----------------------|
| 01000   | Genessee & Orleans | 01000   | • • •<br>• • •                                                                                                    | Genessee, Orleans, & |
|         | Counties           |         | <ul> <li>•</li> <li>•</li> <li>•&lt;</li></ul> | Wyoming Counties     |
| 01300   | Livingston &       | 01300   | •                                                                                                    | Livingston & Ontario |
|         | Wyoming Counties   |         |                                                                                                    | Counties             |
| 01400   | Ontario & Yates    |         |                                                                                                    |                      |
|         | Counties           |         |                                                                                                    |                      |
| 00800   | Wayne & Seneca     | 00800   |                                                                                                    | Wayne & Seneca &     |
|         | Counties           |         |                                                                                                    | Yates Counties       |

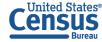

# 2010 PUMA Names vs. 2020 PUMA Names

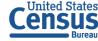

# **TIGERweb** as a Resource to find different GEOIDs

- Along with data.census.gov, <u>TIGERweb Decennial</u> can act as a resource to find information about PUMAs that have GEOIDs that may have changed.
- The Census 2020
   Vintage will have the 2020 PUMA boundaries.
- Switch to the Census 2010 Vintage to use the 2010 PUMA boundaries.
   United States®
   CENSUS

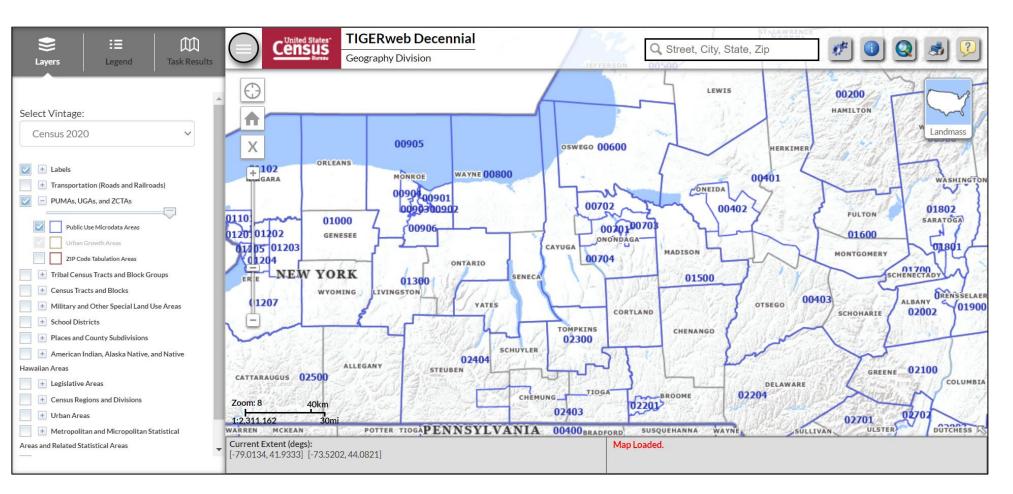

For questions on TiGERweb, please reach out to geo.tigerweb@census.gov

# Demo

Example 2:

PUMA with no change in name or GEOID

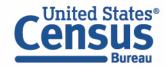

#### 2021 Map for St. Lawrence County PUMA, New York (Using 2010 PUMA Boundaries)

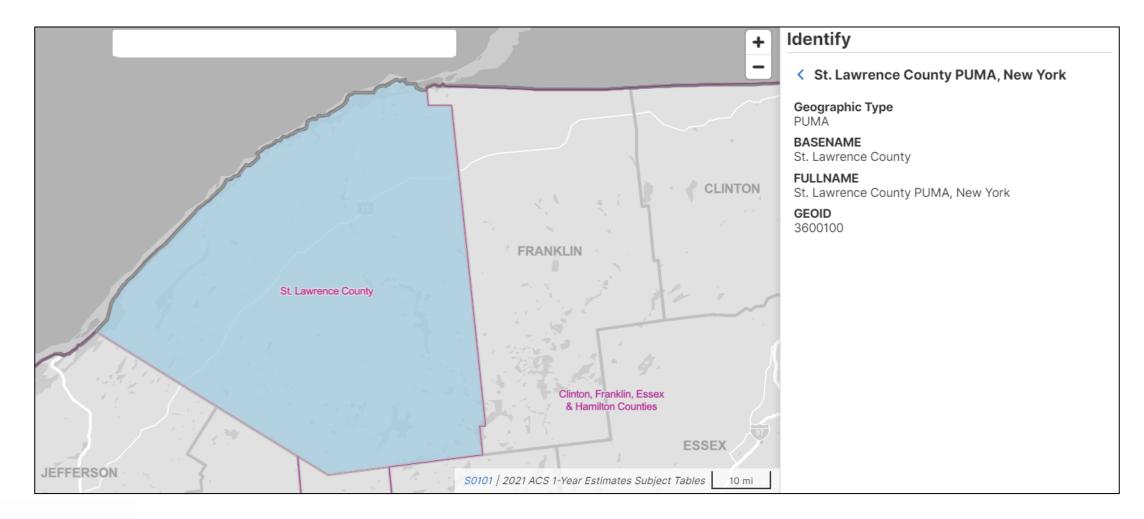

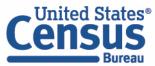

#### 2022 Map for St. Lawrence County PUMA, New York (Using 2020 PUMA Boundaries)

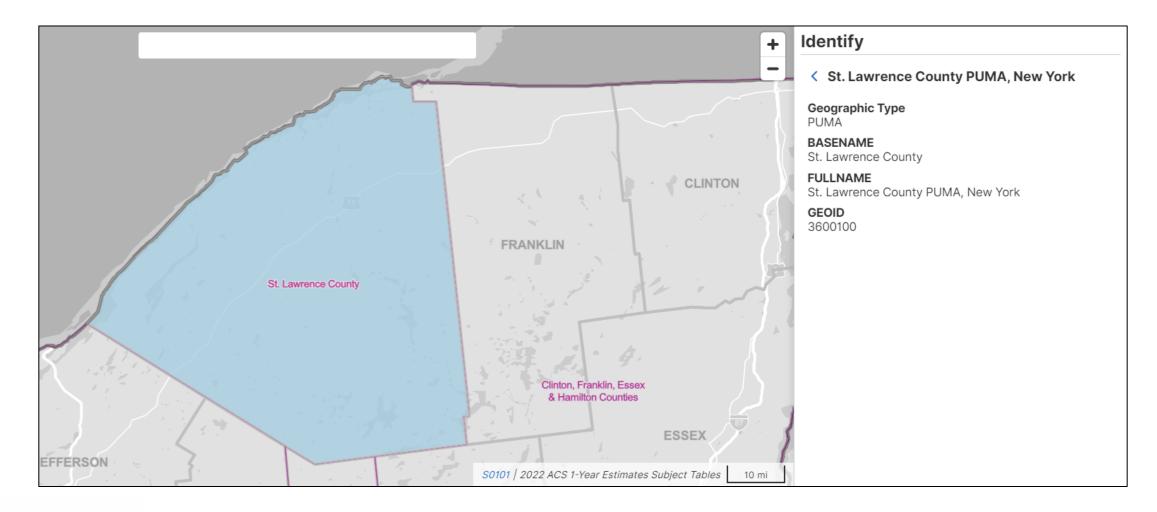

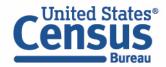

Visit Microdata Access at data.census.gov/mdat

| ← → C ⋒ 🗢 data.census.gov/mdat/#/ | ৎ                                                | ☆ ひ   4 |
|-----------------------------------|--------------------------------------------------|---------|
| Census<br>Bureau                  |                                                  |         |
| Explore Data                      |                                                  |         |
| Select a Data                     | set & Vintage                                    |         |
| Select Dataset                    | ACS 1-Year Estimates Public Use Microdata Sample | *       |
|                                   | ACSPUMS1Y                                        |         |
| Select Vintage                    | 2022                                             | •       |
| Send Feedback                     | 2022<br>NE                                       | хт      |

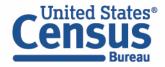

data.census.gov/mdat

- Choose Dataset and Vintage:
  - Dataset ACS 5-Year Estimates Public Use Microdata Sample
  - Vintage **2022**
  - Click Next in the lower right

| Se                                      | lect a Datas   | set & Vintage                                    |          |
|-----------------------------------------|----------------|--------------------------------------------------|----------|
|                                         | Select Dataset | ACS 5-Year Estimates Public Use Microdata Sample | •        |
|                                         | Select Vintage | <b>2022</b><br>2022                              | <b>*</b> |
| Send Feedback<br>census.data@census.gov |                |                                                  | NEXT     |

#### Search for Variables: Use the search box below "Variable" or "Label" to find your variables of interest

| ilter by Top | pic             |                                                   | -                | h is not enabled in this beta   |           | SEARCH                                |    |
|--------------|-----------------|---------------------------------------------------|------------------|---------------------------------|-----------|---------------------------------------|----|
| owing 218 of | f 519 Variables |                                                   |                  |                                 |           | Select at least one variable to start | ţ. |
|              | Variable        | Label                                             | Number of Values | Type \Xi                        |           |                                       |    |
|              |                 | <br><b></b>                                       | Ŧ                | (3) Edited Items,Estimate,Recod | Ŧ         |                                       |    |
|              | COW             | Class of worker                                   | 10               | Edited Items                    | ✓ DETAILS |                                       |    |
|              | GCL             | Grandparents living with grandchildren            | 3                | Edited Items                    | ✓ DETAILS |                                       |    |
|              | VACS            | Vacancy status                                    | 8                | Edited Items                    | ✓ DETAILS |                                       |    |
|              | ANC             | Ancestry recode                                   | 5                | Recodes                         | ✓ DETAILS |                                       |    |
|              | ESR             | Employment status recode                          | 7                | Recodes                         | ✓ DETAILS |                                       |    |
|              | NWAB            | Temporary absence from work (UNEDITED-See 'Employ | 4                | Recodes                         | ✓ DETAILS |                                       |    |
|              |                 |                                                   |                  |                                 |           |                                       |    |

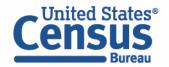

- Select variable for Age:
  - Type "AGEP" in the Variable search box or type "Age" in the label search box
  - Check the box to the left of AGEP to add the variable to your data cart
  - Notice the message at the top of the screen saying you will need to create your own categories (or recodes) for this variable if you want it shown in the table. (You will do this action in the Data Cart)

| !   | This variable is                      | continuous and can only    | y go to "Values in        | table cells". Crea | ate a group (recode) | ) to use elsewhere. "Age (AG      | EP)"       |     |                                        | 8 | Î |
|-----|---------------------------------------|----------------------------|---------------------------|--------------------|----------------------|-----------------------------------|------------|-----|----------------------------------------|---|---|
| SEL | ECT VARIABLES                         | SELECT GEOGRAPHIES         | DATA CART (1)             | TABLE LAYOUT       | DOWNLOAD             |                                   |            |     |                                        | * | • |
|     | filter by Topic<br>Showing 2 of 519 V | ariables                   |                           |                    | •                    | <b>Q</b> Search is not enabled in |            |     | SEARCH<br>1 variable (1 column, 1 row) | Â |   |
|     |                                       | Variable ਵ<br>agep<br>AGEP | Label \Xi<br>= age<br>Age |                    | ے ا<br>2<br>Values:  | ber of Values   Type 〒            | mate,Recod | ILS |                                        |   |   |

- Select variable for 2010 PUMAs:
  - Type 'PUMA' in the label search box
  - Check the box to the left of 'PUMA10' to add the variable to data cart

|   | Variable  | Label \Xi                                          | Number of Values | Туре \Xi                       |           |
|---|-----------|----------------------------------------------------|------------------|--------------------------------|-----------|
|   |           | 👳 🛛 puma                                           |                  | (3) Edited Items,Estimate,Reco |           |
| ] | MIGPUMA10 | -<br>Migration PUMA based on 2010 Census definitio | on f 231         | Estimate                       | ✓ DETAILS |
| ] | MIGPUMA20 | Migration PUMA based on 2020 Census definitio      | on f 236         | Estimate                       | ✓ DETAILS |
| ] | POWPUMA10 | Place of work PUMA based on 2010 Census defir      | niti 230         | Estimate                       | ✓ DETAILS |
| ] | POWPUMA20 | Place of work PUMA based on 2020 Census defir      | niti 235         | Estimate                       | ✓ DETAILS |
| 2 | PUMA10    | Public use microdata area code (PUMA) based or     | n 2 983          | Estimate                       | ✓ DETAILS |
| ] | PUMA20    | Public use microdata area code (PUMA) based or     | n 2 1151         | Estimate                       | ✓ DETAILS |

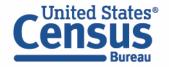

- Select New York state geography.
  - Click on the Select Geographies tab
  - Check the box to the left 'New York' to only pull up data for PUMAs from New York state

| SELECT VARIABLES                           | S DATA CART (2) TABLE LAYOUT DOWNLOAD                                                                                                    | ≽          |
|--------------------------------------------|----------------------------------------------------------------------------------------------------|------------|
| GEOGRAPHIES<br>Region<br>Division          | STATE                                                                                                    |            |
| State                                      | <ul> <li>New Hampshire</li> <li>New Jersey</li> <li>New Mexico</li> <li>New York</li> <li>North Carolina</li> <li>North Dakota</li> </ul> |            |
| Dataset: ACS 5-Year Estimates Public Use M | CHANGE                                                                                                    | VIEW TABLE |

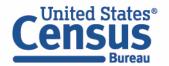

- Categorize (recode) your variable:
  - Move to the Data Cart tab
  - Click the AGEP variable on the left
  - Click Create Custom Group to begin specifying your age groups (e.g. under 18 years)

| TABLE LAYOUT DOWNLOAD |                                                                                                 | ≽                                                                                                    |
|-----------------------|-------------------------------------------------------------------------------------------------|----------------------------------------------------------------------------------------------------|
| Age (AGEP)            |                                                                                                 | DETAILS ^                                                                                                    |
| + CREATE CUSTOM GROUP | bel Value                                                                                       |                                                                                                    |
|                       |                                                                                                 | • 99                                                                                                    |
|                       |                                                                                                 |                                                                                                    |
| ) CHANGE              |                                                                                                 | VIEW TABLE                                                                                                    |
|                       | Age (AGEP)<br>+ CREATE CUSTOM GROUP<br>Include in<br>Universe<br>1 to 99 years<br>Under 1 years | Age (AGEP)         + CREATE CUSTOM GROUP         Include in Universe       Response Label       Value         Include in Universe       1 to 99 years (Top-coded)       1         Under 1 year       0 |

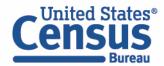

- Create recode for AGEP variable:
  - Change Group Label to 'Under 18'
  - Click on the checkbox next to 1 to 99 and edit the end range to 17 and click the checkbox next to Under 1 Year
  - Click on the 'Save Group' button.

| SEL | LECT VARIABLES                    | SELECT GEOGRAPHIES           | DATA CART (3)       | TABLE LAYOUT            | DOWNLOAD                                  |            |                   | ≽    |
|-----|-----------------------------------|------------------------------|---------------------|-------------------------|-------------------------------------------|------------|-------------------|------|
|     | 2 of 2 responses                  | :                            | •                   | Group Label<br>Under 18 |                                           | 8 / 60     |                   |      |
|     | <b>PUMA10</b><br>983 of 983 respo | onses                        | Î                   | Add to Group            | Response Label                            | Value      |                   |      |
|     | AGEP_RC1<br>1 of 1 responses      |                              | Î                   |                         | 1 to 99 years (Top-coded)<br>Under 1 year | 1 <b>0</b> | 17                |      |
|     |                                   |                              |                     |                         |                                           |            | CANCEL SAVE GROUP |      |
|     | l                                 |                              | J                   |                         |                                           |            |                   |      |
|     | Dataset: ACS 5-Yea                | r Estimates Public Use Micro | odata Sample (2022) | CHANGE                  |                                           |            | VIEW T/           | ABLE |

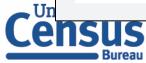

- Create recode for AGEP variable:
  - Your first category, Under 18, appears just below "Not Elsewhere Classified"
  - Click Edit Group for "Not Elsewhere Classified" to verify and rename the category

| Selected Variables (3)     | Income-to-poverty ratio recode recode                | AUTO GROUP |
|----------------------------|------------------------------------------------------|------------|
| POVPIP<br>3 of 3 responses | Not Elsewhere Classified<br>VALUES: 250:500, -1, 501 | EDIT GROUP |
| DIS<br>2 of 2 responses    | Under 250% of Poverty<br>VALUES: 0:249               | EDIT GROUP |
| POVPIP_RC1                 | _                                                    |            |

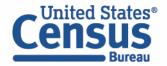

- Create recode for AGEP variable:
  - Change Group Label to '18 to 25'
  - Click on the checkbox next to **Between 18 to 99** and edit the end range to **25**
  - Click on the 'Save Group' button.

| SELECT VARIABLES SELECT GEOGRAPHIES DATA CART (3)                | TABLE LAYOUT DOWNLOAD                                                                               | ≽ |
|------------------------------------------------------------------|----------------------------------------------------------------------------------------------------|---|
| AGEP<br>2 of 2 responses                                         | Group Label<br>18 to 25                                                                             |   |
| PUMA10<br>983 of 983 responses                                   | 8 / 60       Add to<br>Group     Response Label       Value       Between 18 and 99     18       25 |   |
| AGEP_RC1<br>2 of 2 responses                                     | Between 18 and 99 18 CANCEL SAVE GROUP                                                              | ] |
| Dataset: ACS 5-Year Estimates Public Use Microdata Sample (2022) | CHANGE VIEW TABL                                                                                    | E |

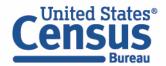

- Create recode for AGEP variable:
  - Click Edit Group for "Not Elsewhere Classified"

| SELECT VARIABLES SELECT GEOGRAPHIES DATA CART (3)                | TABLE LAYOUT DOWNLOAD                     | ♦          |
|------------------------------------------------------------------|-------------------------------------------|------------|
| Selected Variables (3)                                           | Age recode                                | AUTO GROUP |
| AGEP<br>2 of 2 responses                                         | Not Elsewhere Classified<br>VALUES: 26:99 | EDIT GROUP |
| DUMA10                                                           | Under 18<br>VALUES: 1:17, 0               | EDIT GROUP |
| 983 of 983 responses                                             | <b>18 to 25</b><br>VALUES: 18:25          | EDIT GROUP |
| AGEP_RC1                                                         |                                           | •          |
| Dataset: ACS 5-Year Estimates Public Use Microdata Sample (2022) | CHANGE                                    | VIEW TABLE |
|                                                                  |                                           |            |

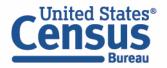

- Create recode for AGEP variable:
  - Change Group Label to '26 to 34'
  - Click on the checkbox next to **Between 26 to 99** and edit the end range to **34**
  - Click on the 'Save Group' button.

| ELECT VARIABLES SELECT GEOGRAPHIES DATA               | CART (3) TABLE LAYOUT DOWNLOAD      |                            | *   |
|-------------------------------------------------------|-------------------------------------|----------------------------|-----|
| AGEP<br>2 of 2 responses                              | 26 to 34<br>Group Label<br>26 to 34 | Show on table              | e   |
| PUMA10<br>983 of 983 responses                        | Add to Response Label Group         | 8 / 60<br>Value            |     |
| AGEP_RC1<br>3 of 3 responses                          | Between 26 and 99                   | 26 34 34 CANCEL SAVE GROUP | ]   |
| Dataset: ACS 5-Year Estimates Public Use Microdata Sa | ample (2022) CHANGE                 | VIEW TAE                   | BLE |

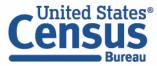

- Create recode for AGEP variable:
  - Click Edit Group for "Not Elsewhere Classified"

| SELECT VARIABLES SELECT GEOGRAPHIES DATA CART (3)                | TABLE LAYOUT DOWNLOAD                     | ♦          |
|------------------------------------------------------------------|-------------------------------------------|------------|
| Selected Variables (3)                                           | Age recode                                | AUTO GROUP |
| AGEP<br>2 of 2 responses                                         | Not Elsewhere Classified<br>VALUES: 26:99 | EDIT GROUP |
| DUMA10                                                           | Under 18<br>VALUES: 1:17, 0               | EDIT GROUP |
| 983 of 983 responses                                             | <b>18 to 25</b><br>VALUES: 18:25          | EDIT GROUP |
| AGEP_RC1                                                         |                                           |            |
| Dataset: ACS 5-Year Estimates Public Use Microdata Sample (2022) | CHANGE                                    | VIEW TABLE |
|                                                                  |                                           |            |

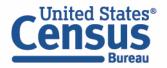

- Create recode for AGEP variable:
  - Change Group Label to **35 and up**
  - Click on the checkbox next to **Between 35 to 99** click on the 'Save Group' button.

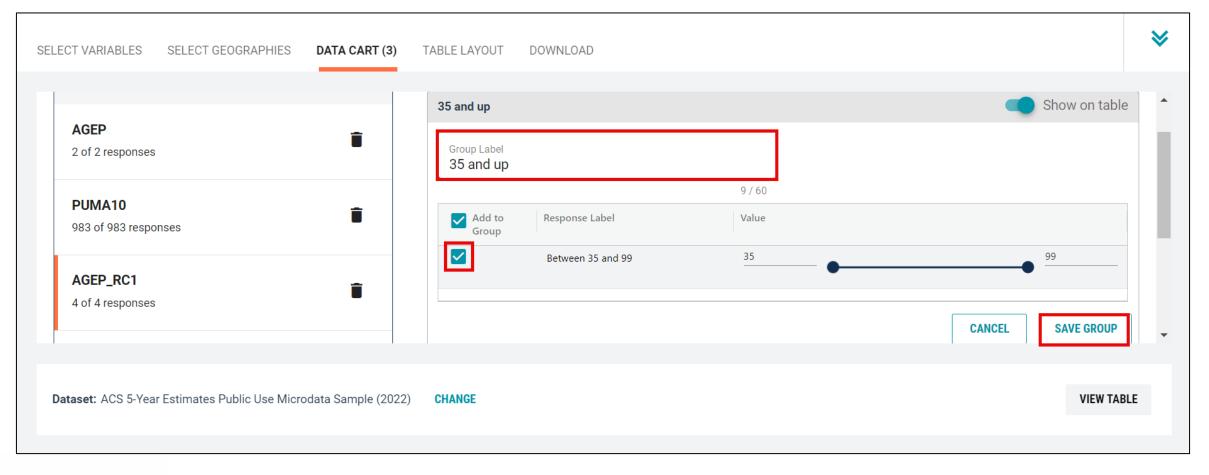

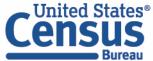

- Create recode to name PUMA10 variable:
  - Select PUMA10 and click on the 'Include in Universe' checkbox to uncheck all selected PUMAs
  - Reselect **00100** or use the Value search box to search for your desired PUMAs
  - Click on the Create Custom Group button to name your PUMA

| Selected Variables (3)                                         | Public use microdata area code (PUMA) based on 2010 Census definition for data years 2012-2021 (areas with population of 100,000 or more, use with ST for unique code) (PUMA10)                                                                                                    | DETAILS A  |
|----------------------------------------------------------------|----------------------------------------------------------------------------------------------------|------------|
| AGEP<br>2 of 2 responses                                       | + CREATE CUSTOM GROUP<br>✓ Include in Response Label Value =                                                                                                    |            |
| PUMA10                                                         | Universe       Image: Contract of the second second se |            |
| AGEP_RC1                                                       |                                                                                                    |            |
| taset: ACS 5-Year Estimates Public Use Microdata Sample (2022) | CHANGE                                                                                                    | VIEW TABLE |

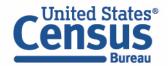

- Create recode to name PUMA10 variable:
  - Use the Group Label box to type in 'PUMA 00100' and select your PUMA by clicking on the checkbox
  - Click the Save Group button

| PUMA10           | PUMA 00100               |                                 |         | Show on table     |
|------------------|--------------------------|---------------------------------|---------|-------------------|
| of 983 responses | Group Label<br>PUMA 0010 | 00                              |         |                   |
| PUMA10_RC1       |                          |                                 | 10 / 60 |                   |
| of 1 responses   | Add to Group             | Response Label                  | Value   |                   |
| AGEP_RC1         |                          | Public use microdata area codes | 00100   |                   |
| of 4 responses   | Î                        |                                 |         |                   |
|                  |                          |                                 |         | CANCEL SAVE GROUP |
|                  |                          |                                 |         |                   |

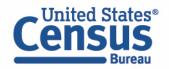

- View variable placement in the default table layout:
  - Move to the Table Layout tab
  - Columns/Rows Variables will be shown in the table. By default, the table is providing the average age
    with the original PUMA variable and Selected Geographies in the Rows.

| "Values in table cells" Options (1)   Determines order in list; cannot move to row/column   AGEP   2 of 2 responses   Columns (0)   columns (maximum 400)   Columns (0)   columns (maximum 400)   Rows (2)   1 rows (maximum 2000)   SELECTED GEOGRAPHIES   1 of 1 responses   Public use microdata area codes                                                                                                    | 🖍 Custom Table       |                    | Table Preview Drag and drop variables between sections on the left; see results on table layout | below.                                                                         |                                               |
|----------------------------------------------------------------------------------------------------|----------------------|--------------------|-------------------------------------------------------------------------------------------------|--------------------------------------------------------------------------------|-----------------------------------------------|
| AGEP 2 of 2 response   Columns (o)    columns (maximum 400)    columns (maximum 2000)    rows (maximum 2000)    selectED GEOGRAPHIES 1 of 1 responses   Public use microdata area code (PUMA) based on 2010 Census definition for data years 2012-2021 (areas with population of 100,000 or more, use with ST for unique of Public use microdata area code (PUMA)   selectED GEOGRAPHIES 1 of 1 responses   Public use microdata area code (SUMA)   Not on table (2) |                      | ~                  |                                                                                                 | Universe: selected geographies: New York; Public use microdata area code (PUM  |                                               |
| solumns (maximum 400)     solumns (maximum 400)     Rows (2)   I rows (maximum 2000)   selected Geographies   1 of 1 responses   Public use microdata area codes     Public (2)                                                                                                    |                      |                    | Average of Age (AGEP)                                                                           | 2012-2021 (areas with population of 100,000 or more, use with ST for unique co | de) (PUMA10): Public use microdata area codes |
| Rows (2)   rows (maximum 2000)     Public use microdata area codes     Public use microdata area codes                                                                                                    |                      | ^                  | years 2012-2021 (areas with population of 100,000 or more, use with ST for uniqu                |                                                                                |                                               |
| PUMA10 1 of 983 responses                                                                                                    |                      | ^                  |                                                                                                 | 0                                                                              |                                               |
| Not on table (2)                                                                                                    | SELECTED GEOGRAPHIES | 1 of 1 responses   |                                                                                                 |                                                                                |                                               |
|                                                                                                    | PUMA10               | 1 of 983 responses |                                                                                                 |                                                                                |                                               |
|                                                                                                    |                      | ^                  |                                                                                                 |                                                                                |                                               |
| PUMA10_RC1 1 of 1 responses                                                                                                    | PUMA10_RC1           | 1 of 1 responses   |                                                                                                 |                                                                                |                                               |
| AGEP_RC1 4 of 4 responses                                                                                                    | AGEP_RC1             | 4 of 4 responses   |                                                                                                 |                                                                                |                                               |

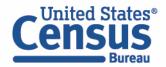

- Edit Table Layout:
  - Move Age Recode to Rows:
    - Click, hold and drag AGEP\_RC1 on the left side of the page up to the rows heading. This will give you a table layout that includes the age categories that were created as the rows.

| Custom Table                                                                                      | Table Preview Drag and drop variables between sections on the left; see results on table layout b                                                                                     | elow.                                                                                                    |
|---------------------------------------------------------------------------------------------------|----------------------------------------------------------------------------------------------------|----------------------------------------------------------------------------------------------------|
| alues in table cells" Options (1)                                                                 |                                                                                                    | Universe: selected geographies: New York; Public use microdata area code (PUMA) based on 2010 Census definition for data years |
| ermines order in list; cannot move to row/column EP 2 of 2 responses                              | Average of Age (AGEP)                                                                                                    | 2012-2021 (areas with population of 100,000 or more, use with ST for unique code) (PUMA10): Public use microdata area codes    |
| lumns (0) ^                                                                                       | Public use microdata area code (PUMA) based on 2010 Census definition for data<br>years 2012-2021 (areas with population of 100,000 or more, use with ST for unique<br>code) (PUMA10) |                                                                                                    |
| ws (2)<br>ws (maximum 2000)                                                                       | <ul> <li>New York (1)</li> <li>Public use microdata area codes</li> </ul>                                                                                                    | 0                                                                                                    |
| ECTED GEOGRAFIES 1 of 1 responses                                                                 | -                                                                                                    |                                                                                                    |
| MA10     1 of 983 responses       t on table (2)     •       y restrict the sample niverse)     • |                                                                                                    |                                                                                                    |
| IA10_RC1         1 of 1 responses           P_RC1         4 of 4 responses                        |                                                                                                    |                                                                                                    |
|                                                                                                   | •                                                                                                    |                                                                                                    |

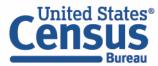

- Edit Table Layout:
  - Move Selected Geographies and PUMA recode to Columns:
    - Click, hold and drag Selected Geographies and PUMA10\_RC1 on the left side of the page up to the columns heading. This will give you a table layout that includes the selected PUMA 00100 from New York as the columns.

|               | Drag and drop variables between sections on t | the left; see results on table lay                                                                                                    | Jut below.                                                                                                    |
|---------------|-----------------------------------------------|----------------------------------------------------------------------------------------------------|----------------------------------------------------------------------------------------------------|
| ^             | Values in table cells:                        |                                                                                                    | Universe: selected geographies: New York; Public use microdata area code (PUMA) based on 2010 Census definition for data years 2012-2021 (areas with population of 100,000 or more, use with ST for unique code) (PUMA10): Public use microdata area codes                  |
| f 2 responses | Average of Age (AGEP)                         | <b>*</b>                                                                                                    |                                                                                                    |
| ^             | Age recode (AGEP_RC1)                         |                                                                                                    |                                                                                                    |
|               | ✓ New York (4)                                | 0                                                                                                    |                                                                                                    |
| ~             | ✓ Public use microdata ar                     | 0                                                                                                    |                                                                                                    |
|               | Under 18                                      | ???                                                                                                    |                                                                                                    |
| f 1 responses | 18 to 25                                      | ???                                                                                                    |                                                                                                    |
| 83 responses  | 26 to 34                                      | ???                                                                                                    |                                                                                                    |
| f 4 responses | 35 and up                                     | ???                                                                                                    |                                                                                                    |
| ^             |                                               |                                                                                                    |                                                                                                    |
| f 1 responses |                                               |                                                                                                    |                                                                                                    |
|               |                                               |                                                                                                    |                                                                                                    |
|               | f 2 responses                                 | Values in table cells:       f 2 responses       f 2 responses       Age recode (AGEP_RC1)       Age recode (AGEP_RC1)       New York (4)       New York (4)       Under 18       11 responses       18 to 25       18 to 25       26 to 34       53 responses       35 and up | Yalues in table cells:         f 2 responses         f 2 responses         Age recode (AGEP_RC1)         Age recode (AGEP_RC1)         Yeublic use microdata ar         0         Under 18         777         18 to 25         18 to 25         26 to 34         35 and up |

- Edit Table Layout:
  - Move original PUMA10 variable to Not on table section:
    - Click, hold and drag PUMA10 to the Not on table section. This will give you a table layout that includes the selected PUMA from New York as the columns.

|                                  |                    | Drag and drop variables between s             | ections on the left; see results on table la | yout below.                                                                                                    |
|----------------------------------|--------------------|-----------------------------------------------|----------------------------------------------|----------------------------------------------------------------------------------------------------|
| Alues in table cells" Options    |                    | Values in table cells:                        |                                              | Universe: selected geographies: New York; Public use microdata area code (PUMA) based on 2010 Census definition for data years<br>2012-2021 (areas with population of 100,000 or more, use with ST for unique code) (PUMA10): Public use microdata area codes |
| GEP                              | 2 of 2 responses   | Average of Age (AGEP)                         | Ŧ                                            |                                                                                                    |
| olumns (2)                       | ^                  |                                               | Selected Geographies                         | _                                                                                                    |
| columns (maximum 400)            |                    |                                               | New York                                     |                                                                                                    |
| ELECTED GEOGRAPHIES              | 1 of 1 responses   |                                               | Public use microdata area cod                |                                                                                                    |
| JMA10_RC1                        | 1 of 1 responses   | Age recode (AGEP_RC1)                         | PUMA 00100                                   |                                                                                                    |
| ows (2)                          |                    | nge recode (naci _nen)                        |                                              |                                                                                                    |
| rows (maximum 2000)              | ^                  | <ul> <li>Public use microdata area</li> </ul> |                                              |                                                                                                    |
| UMA10                            | 1 of 983 responses | Under 18                                      | ???                                          |                                                                                                    |
| GEP_RC1                          | 4 of 4 responses   | 18 to 25                                      | ???                                          |                                                                                                    |
| ot on table (0)                  |                    | 26 to 34                                      | ???                                          |                                                                                                    |
| ay restrict the sample universe) | ^                  | 35 and up                                     | ???                                          |                                                                                                    |
|                                  |                    |                                               |                                              |                                                                                                    |
|                                  |                    |                                               |                                              |                                                                                                    |
|                                  |                    |                                               |                                              |                                                                                                    |

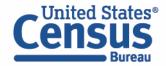

- Choose type of values in table cells
  - Change the "Value in table cells" option from Average of Age (AGEP) to Count. This will give you data for the total number of people within the requested categories.

| Custom Table                                                                     |                    | Table Preview              |                                                     |                                                                                                    |
|----------------------------------------------------------------------------------|--------------------|----------------------------|-----------------------------------------------------|----------------------------------------------------------------------------------------------------|
| -                                                                                |                    | Drag and drop variables be | tween sections on the left; see results on table la | yout below.                                                                                                    |
| Values in table cells" Options (<br>etermines order in list; cannot move to row, |                    | Values in table cells:     |                                                     | Universe: selected geographies: New York; Public use microdata area code (PUMA) based on 2010 Census definition for data years |
| GEP                                                                              | 2 of 2 responses   | Count                      |                                                     | 2012-2021 (areas with population of 100,000 or more, use with ST for unique code) (PUMA10): Public use microdata area codes    |
|                                                                                  | 2 of 2 responses   | Average of Age (AGEP)      |                                                     |                                                                                                    |
| columns (2)<br>columns (maximum 400)                                             | ^                  |                            | New York                                            |                                                                                                    |
| ELECTED GEOGRAPHIES                                                              | 1 of 1 responses   |                            | Public use microdata area cod                       |                                                                                                    |
| UMA10_RC1                                                                        | 1 of 1 responses   | Age recode                 | PUMA 00100                                          |                                                                                                    |
| ows (1)                                                                          | ^                  | Agenecode                  |                                                     |                                                                                                    |
| rows (maximum 2000)                                                              |                    | Under 18                   | ???                                                 |                                                                                                    |
| GEP_RC1                                                                          | 4 of 4 responses   | 18 to 25                   | ???                                                 |                                                                                                    |
| ot on table (1)                                                                  |                    | 26 to 34                   | ???                                                 |                                                                                                    |
| nay restrict the sample universe)                                                | ^                  | 35 and up                  | ???                                                 |                                                                                                    |
| UMA10                                                                            | 1 of 983 responses |                            |                                                     |                                                                                                    |
|                                                                                  |                    |                            |                                                     |                                                                                                    |

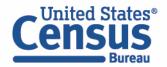

#### • Confirm Table Layout:

• Confirm table layout and click **View Table** in the lower right

| 2 of 2 responses |                                                                      |                                                                                                    |                                                                                                    |
|------------------|----------------------------------------------------------------------|----------------------------------------------------------------------------------------------------|----------------------------------------------------------------------------------------------------|
|                  |                                                                      |                                                                                                    |                                                                                                    |
| ~                | C Show Total                                                         |                                                                                                    |                                                                                                    |
|                  |                                                                      | Selected Geographies                                                                                                   |                                                                                                    |
| 1 of 1 responses |                                                                      | Now York                                                                                                    |                                                                                                    |
| 1 of 1 responses |                                                                      |                                                                                                    |                                                                                                    |
|                  |                                                                      | Public use microdata area cod                                                                                          |                                                                                                    |
| ^                | Age recode                                                           | PUMA 00100                                                                                                    |                                                                                                    |
| 4 of 4 responses |                                                                      |                                                                                                    |                                                                                                    |
|                  | ✓ ??? (4)                                                            | 0                                                                                                    | 4                                                                                                    |
| ^                | Under 18                                                             |                                                                                                    |                                                                                                    |
|                  |                                                                      |                                                                                                    |                                                                                                    |
| of 983 responses |                                                                      |                                                                                                    | 4                                                                                                    |
|                  | 35 and up                                                            |                                                                                                    | J                                                                                                    |
|                  |                                                                      |                                                                                                    |                                                                                                    |
|                  | 1 of 1 responses<br>1 of 1 responses<br><b>^</b><br>4 of 4 responses | 1 of 1 responses<br>1 of 1 responses<br>Age recode<br>4 of 4 responses<br>$\checkmark$ ??? (4)<br>Under 18<br>18 to 25 | I of 1 responses         Selected Geographies           1 of 1 responses         New York           Public use microdata area cod         Public use microdata area cod           A of 4 responses         New York           • 0         New York           I of 1 responses         New York           • 0         New York           • 0         New York |

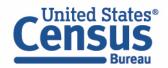

View Table

| Dataset:              | ACS 5-Year Estimates Public Use Microdata Sample CHANGE D | ATASET        |                                                                                              | Geography:      | 1 geographies selected CHANGE GEOG | RAPHY                                                                 |
|-----------------------|-----------------------------------------------------------|---------------|----------------------------------------------------------------------------------------------|-----------------|------------------------------------|-----------------------------------------------------------------------|
| Vintage:              | 2022 •                                                    |               |                                                                                              | Weighting:      | Person weight                      | <b>*</b>                                                              |
| On Columns            |                                                           |               | $\oplus$                                                                                     | On Rows         |                                    | $\oplus$                                                              |
| Selected Geo          | ographies PUMA10_RC1                                      |               |                                                                                              | AGEP_R          | kC1                                |                                                                       |
| Not on Table          |                                                           |               | $\oplus$                                                                                     | "Values ir      | n table cells" Options             |                                                                       |
| PUMA10                |                                                           |               |                                                                                              | AGEP            |                                    | To get the total population for PUMA                                  |
| Values in table cells | ls:                                                       | -             | Universe: selected geographies: New York; Pu<br>with ST for unique code) (PUMA10): Public us |                 |                                    | 00100 from 2018 – 2022, repeat this process but use PUMA20 instead of |
| Show To               | tal                                                       |               |                                                                                              |                 |                                    | PUMA10. Then add together each ag                                     |
|                       |                                                           | Selected Geo  | graphies                                                                                     |                 |                                    | category from both tables to get the                                  |
|                       |                                                           | New York      |                                                                                              |                 |                                    | correct 5-year totals.                                                |
|                       |                                                           | Public use mi | crodata area code (PUMA) based on 2010 Census definit                                        | ion for data ye | ars 20                             |                                                                       |
| Age recode            |                                                           | PUMA 00100    |                                                                                              |                 |                                    | But first, make sure to confirm the                                   |
| ✓ Total (4)           |                                                           |               |                                                                                              |                 | 90,116                             | PUMA IDs and boundaries for each                                      |
| Under 18              |                                                           |               |                                                                                              |                 | 18,113                             |                                                                       |
| 18 to 25              |                                                           |               |                                                                                              |                 | 14,188                             | vintage to ensure you are using the                                   |
| 26 to 34              |                                                           |               |                                                                                              |                 | 8,951                              | right ones and understand what area                                   |
| 35 and up             |                                                           |               |                                                                                              |                 | 48,864                             | is included in each PUMA.                                             |

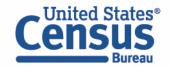

# Demo

Example 3:

PUMA with slight name change, and different GEOIDs

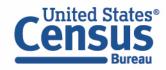

# 2021 Map for NYC Bronx Community District 1 & 2 – Hunts Point, Longwood & Melrose (Using 2010 PUMA Boundaries)

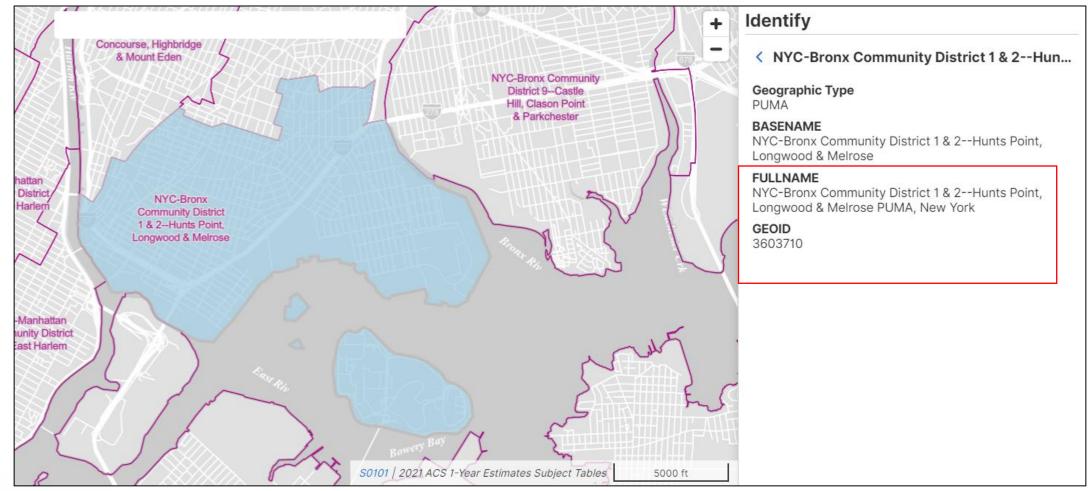

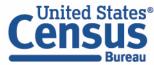

### 2022 Map for NYC Bronx Community District 1 & 2 – Melrose, Mott Haven, Longwood & Hunts Point (Using 2020 PUMA Boundaries)

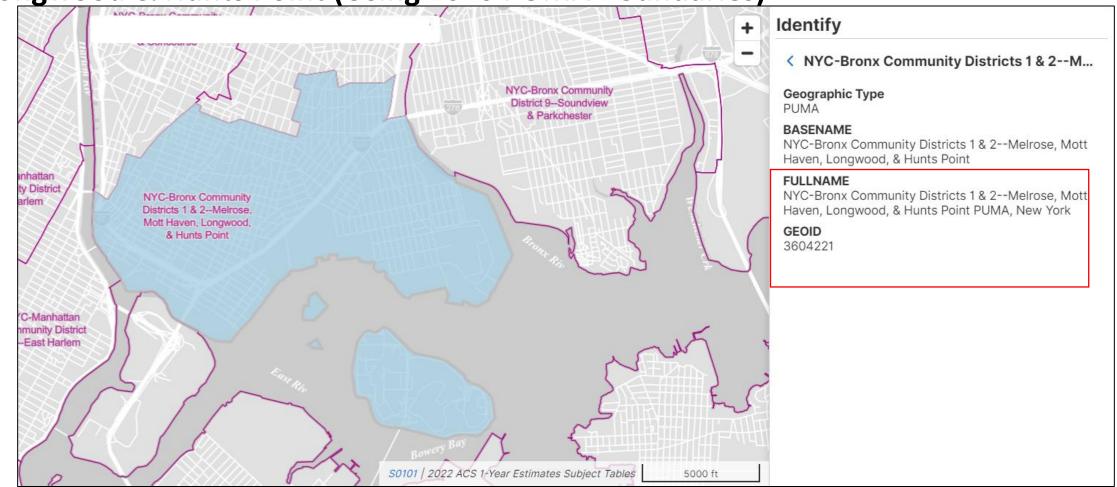

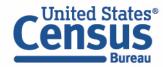

### Visit Microdata Access at data.census.gov/mdat

| ← → C ☆ adta.census.gov/mdat/#/         | Q B                                              | * | * 0 | : |
|-----------------------------------------|--------------------------------------------------|---|-----|---|
|                                         |                                                  |   |     | Â |
| Explore Data                            |                                                  |   |     |   |
| Select a Datas                          | set & Vintage                                    |   |     |   |
| Select Dataset                          | ACS 1-Year Estimates Public Use Microdata Sample | - |     |   |
| Select Vintage                          | 2021                                             | - |     |   |
|                                         | NEXT                                             |   |     |   |
| Send Feedback<br>census.data@census.gov |                                                  |   |     |   |

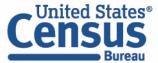

- Choose Dataset and Vintage:
  - Dataset ACS 5-Year Estimates Public Use Microdata Sample
  - Vintage 2022
  - Click Next in the lower right

| S                                       | elect a Data   | set & Vintage                                    |
|-----------------------------------------|----------------|--------------------------------------------------|
|                                         | Select Dataset | ACS 5-Year Estimates Public Use Microdata Sample |
|                                         | Select Vintage | 2022<br>2022                                     |
| Send Feedback<br>census.data@census.gov |                | NEXT                                             |

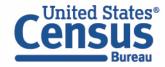

## Search for Variables: Use the search box below "Variable" or "Label" to find your variables of interest

| Select at least one variables         Variable       Label       Number of Values       Type \overline       Image: Type \overline       Image: Type Type Type Type Type Type Type Type | tart |
|----------------------------------------------------------------------------------------------------|------|
| ▼     ▼     3) Edited Items, Estimate, Recode                                                                                                    |      |
|                                                                                                    |      |
| COW Class of worker 10 Edited Items                                                                                                    |      |
|                                                                                                    |      |
| GCL Grandparents living with grandchildren 3 Edited Items VETAILS                                                                                                    |      |
| VACS Vacancy status 8 Edited Items VETAILS                                                                                                    |      |
| ANC Ancestry recode 5 Recodes VETAILS                                                                                                    |      |
| ESR Employment status recode 7 Recodes VETAILS                                                                                                    |      |
| NWAB Temporary absence from work (UNEDITED-See 'Employ 4 Recodes VETAILS                                                                                                    | -    |

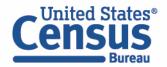

- Select variable for Age:
  - Type "AGEP" in the Variable search box or type "Age" in the label search box
  - Check the box to the left of AGEP to add the variable to your data cart
  - Notice the message at the top of the screen saying you will need to create your own categories (or recodes) for this variable if you want it shown in the table. (You will do this action in the Data Cart)

| !   | This variable is                      | continuous and can only    | y go to "Values in        | table cells". Crea | ate a group (recode) | ) to use elsewhere. "Age (AG      | EP)"       |     |                                        | 8 | Î |
|-----|---------------------------------------|----------------------------|---------------------------|--------------------|----------------------|-----------------------------------|------------|-----|----------------------------------------|---|---|
| SEL | ECT VARIABLES                         | SELECT GEOGRAPHIES         | DATA CART (1)             | TABLE LAYOUT       | DOWNLOAD             |                                   |            |     |                                        | * | • |
|     | filter by Topic<br>Showing 2 of 519 V | ariables                   |                           |                    | •                    | <b>Q</b> Search is not enabled in |            |     | SEARCH<br>1 variable (1 column, 1 row) | Â |   |
|     |                                       | Variable ਵ<br>agep<br>AGEP | Label \Xi<br>= age<br>Age |                    | ے ا<br>2<br>Values:  | ber of Values   Type 〒            | mate,Recod | ILS |                                        |   |   |

- Select variable for 2010 PUMAs:
  - Type 'PUMA' in the label search box
  - Check the box to the left of 'PUMA10' to add the variable to data cart

| - | f 522 Variables<br>Variable | Label \Xi                                      | Number of Values | Туре 💳                         |           |
|---|-----------------------------|------------------------------------------------|------------------|--------------------------------|-----------|
|   |                             |                                                |                  | (3) Edited Items,Estimate,Reco |           |
| ] | MIGPUMA10                   | Migration PUMA based on 2010 Census definition | on f 231         | Estimate                       | ✓ DETAILS |
| ] | MIGPUMA20                   | Migration PUMA based on 2020 Census definition | on f 236         | Estimate                       | ✓ DETAILS |
| ] | POWPUMA10                   | Place of work PUMA based on 2010 Census defin  | niti 230         | Estimate                       | ✓ DETAILS |
| ] | POWPUMA20                   | Place of work PUMA based on 2020 Census defin  | niti 235         | Estimate                       | ✓ DETAILS |
| 1 | PUMA10                      | Public use microdata area code (PUMA) based or | n 2 983          | Estimate                       | ✓ DETAILS |
| ] | PUMA20                      | Public use microdata area code (PUMA) based on | n 2 1151         | Estimate                       | ✓ DETAILS |

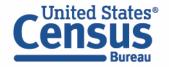

- Select New York state geography.
  - Click on the Select Geographies tab
  - Check the box to the left 'New York' to only pull up data for PUMAs from New York state

| SELECT VARIABLES SELECT GEOGRAPHIE         | S DATA CART (2) TABLE LAYOUT DOWNLOAD                                                                                            | ≽          |
|--------------------------------------------|----------------------------------------------------------------------------------------------------|------------|
| <b>GEOGRAPHIES</b><br>Region<br>Division   | STATE                                                                                                    | *          |
| State                                      | <ul> <li>New Jersey</li> <li>New Mexico</li> <li>New York</li> <li>North Carolina</li> <li>North Dakota</li> <li>Ohio</li> </ul> | •          |
| Dataset: ACS 5-Year Estimates Public Use N | ficrodata Sample (2022) CHANGE                                                                                                   | VIEW TABLE |

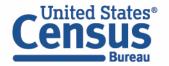

- Categorize (recode) your variable:
  - Move to the Data Cart tab
  - Click the AGEP variable on the left
  - Click Create Custom Group to begin specifying your age groups (e.g. single years of age)

| BLES DOWNLOAD / SHARE DETAILS V |
|---------------------------------|
| ≽                               |
| DETAILS A                       |
|                                 |
| • 99                            |
|                                 |
| VIEW TABLE                      |
|                                 |

- Categorize (recode) your variable:
  - Check the box next to Add to Group to add both categories to the recode
  - Click on Auto Group

| Selected Variables (3)         | Age recode                                               |                   |
|--------------------------------|----------------------------------------------------------|-------------------|
| AGEP<br>2 of 2 responses       | Group Label<br>Not Elsewhere Classified                  | Show on table     |
| PUMA10<br>983 of 983 responses | Add to Group Response Label Value                        |                   |
| AGEP_RC1<br>1 of 1 responses   | I to 99 years (Top-coded)     1       Under 1 year     0 | 99                |
|                                |                                                          | CANCEL SAVE GROUP |

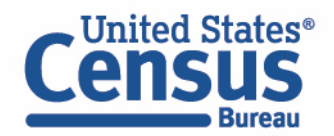

- Categorize (recode) your variable:
  - Confirm that the Start value is '1', the End value is '99', and the Groups of value is '1'
  - Click Auto Group. This will automatically create each year of age as its own group.

|         | Auto Croup Mariable | TABLE LAYOUT DOWNLOAD                        | *    |
|---------|---------------------|----------------------------------------------|------|
| BLE LAY | Auto Group Variable | Age recode                                   |      |
|         | Start 1             | Not Elsewhere Classified VALUES: 0 EDIT GROU | P    |
| Not     |                     | 1<br>VALUES: 1                               | P    |
| G       | End 99              | 2<br>VALUES: 2                               |      |
|         | Groups of: 1        | 3<br>VALUES: 3                               | P    |
|         |                     | CHANGE VIEW 1                                | ABLE |
| H       | CANCEL AUTO GROUP   |                                              | •    |

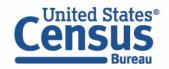

- Create recode to name PUMA10 variable:
  - Select PUMA10 and click on the 'Include in Universe' checkbox to uncheck all selected PUMAs
  - Reselect **03710** or use the Value search box to search for your desired PUMAs
  - Click on the Create Custom Group button to name your PUMA

| SELECT VARIABLES SELECT GEOGRAPHIES DATA CART (3)                                                                                                    | TABLE LAYOUT DOWNLOAD                                                                                                    | ≽   |
|----------------------------------------------------------------------------------------------------|----------------------------------------------------------------------------------------------------|-----|
| Selected Variables (3)                                                                                                    | Public use microdata area code (PUMA) based on 2010 Census definition for data years<br>2012-2021 (areas with population of 100,000 or more, use with ST for unique code)<br>(PUMA10)                                                                                                    | •   |
| AGEP<br>2 of 2 responses                                                                                                    | + CREATE CUSTOM GROUP<br>✓ Include in Response Label Value =                                                                                                    |     |
| PUMA10<br>1 of 983 responses                                                                                                    | Universe       Image: Constraint of the second second |     |
| AGEP_RC1 In the second second |                                                                                                    | •   |
| <b>Dataset:</b> ACS 5-Year Estimates Public Use Microdata Sample (2022)                                                                                                    | CHANGE VIEW TA                                                                                                    | BLE |
|                                                                                                    |                                                                                                    |     |

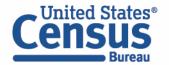

- Create recode to name PUMA10 variable:
  - Use the Group Label box to type in 'PUMA 03710' and select your PUMA by clicking on the checkbox
  - Click the Save Group button

| ELECT VARIABLES SELECT GEOGRAPHIES DATA CART (4)                 | TABLE LAYOUT DOWNLOAD                                         | ♦                 |
|------------------------------------------------------------------|---------------------------------------------------------------|-------------------|
| PUMA10<br>1 of 983 responses                                     | PUMA 03710 Group Label                                        | Show on table     |
| PUMA10_RC1                                                       | PUMA 03710<br>10 / 60<br>Add to<br>Group Response Label Value |                   |
| AGEP_RC1                                                         | Public use microdata area codes 03710                         |                   |
| Dataset: ACS 5-Year Estimates Public Use Microdata Sample (2022) | CHANGE                                                        | CANCEL SAVE GROUP |
| Dataset. A00 5-real Estimates rubic Ose Microdata Sample (2022)  |                                                               |                   |

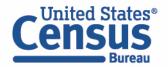

- View variable placement in the default table layout:
  - Move to the Table Layout tab
  - Columns/Rows Variables will be shown in the table. By default, the table is providing the average age
    with the original PUMA variable and Selected Geographies in the Rows.

| Values in table cells" Options (1)   Determines order in list; cannot move to row/column   AGEP   2 of 2 responses   Columns (0)   columns (maximum 400)   Rows (2)   1 rows (maximum 2000)   1 rows (maximum 2000)   SELECTED GEOGRAPHIES   1 of 1 responses   Not on table (2)   (may restrict the sample universe) | 🖍 Custom Table       |                    | Table Preview Drag and drop variables between sections on the left; see results on table layo | t below.                                                                                                    |  |
|----------------------------------------------------------------------------------------------------|----------------------|--------------------|-----------------------------------------------------------------------------------------------|----------------------------------------------------------------------------------------------------|--|
| AGEP 2 of 2 responses   Columns (0)    columns (maximum 400)    columns (maximum 2000)    rows (naximum 2000)    selected Geographiles 1 of 1 responses   Public use microdata area codes                                                                                                    |                      |                    |                                                                                               | Universe: selected geographies: New York; Public use microdata area code (PUMA) based on 2010 Census definition for data yea |  |
| columns (maximum 400)     columns (maximum 400)     columns (maximum 400)     rows (2)   1 rows (maximum 2000)     rows (maximum 2000)     rows (1)     Public use microdata area codes     Public use microdata area codes     Public use microdata area codes                                                       |                      |                    | Average of Age (AGEP)                                                                         | 2012-2021 (areas with population of 100,000 or more, use with ST for unique code) (PUMA10): Public use microdata area codes  |  |
| Rows (2)   1 rows (maximum 2000)     Public use microdata area codes     Public use microdata area codes                                                                                                    |                      | ^                  | years 2012-2021 (areas with population of 100,000 or more, use with ST for uni                |                                                                                                    |  |
| PUMA10 1 of 983 responses<br>Not on table (2)                                                                                                    |                      | ^                  |                                                                                               | 0                                                                                                    |  |
| Not on table (2)                                                                                                    | SELECTED GEOGRAPHIES | 1 of 1 responses   |                                                                                               |                                                                                                    |  |
|                                                                                                    | PUMA10               | 1 of 983 responses |                                                                                               |                                                                                                    |  |
|                                                                                                    |                      | ^                  |                                                                                               |                                                                                                    |  |
| PUMA10_RC1 1 of 1 responses                                                                                                    | PUMA10_RC1           | 1 of 1 responses   |                                                                                               |                                                                                                    |  |
| AGEP_RC1 4 of 4 responses                                                                                                    | AGEP_RC1             | 4 of 4 responses   |                                                                                               |                                                                                                    |  |

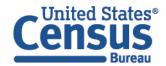

- Edit Table Layout:
  - Move Age Recode to Rows:
    - Click, hold and drag AGEP\_RC1 on the left side of the page up to the rows heading. This will give you a table layout that includes the age categories that were created as the rows.

| Custom Table                                                                | Table Preview           Drag and drop variables between sections on the left; see results on table layout b                                                                     | elow.                                                                                                    |
|-----------------------------------------------------------------------------|----------------------------------------------------------------------------------------------------|----------------------------------------------------------------------------------------------------|
| alues in table cells" Options (1)                                           |                                                                                                    | Universe: selected geographies: New York; Public use microdata area code (PUMA) based on 2010 Census definition for data years<br>2012-2021 (areas with population of 100,000 or more, use with ST for unique code) (PUMA10): Public use microdata area codes |
| EP 2 of 2 responses                                                         | Average of Age (AGEP)                                                                                                    |                                                                                                    |
| olumns (0)  mmns (maximum 400)                                              | Public use microdata area code (PUMA) based on 2010 Census definition for data years 2012-2021 (areas with population of 100,000 or more, use with ST for unique code) (PUMA10) |                                                                                                    |
| wws (2)  wws (maximum 2000)                                                 | <ul> <li>Vew York (1)</li> <li>Public use microdata area codes</li> </ul>                                                                                                    | 0                                                                                                    |
| LECTED GEOGRAPHES 1 of 1 responses<br>MA10 1 of 983 responses               |                                                                                                    |                                                                                                    |
| ot on table (2) v restrict the sample niverse)                              |                                                                                                    |                                                                                                    |
| MA10_RC1         1 of 1 responses           EP_RC1         4 of 4 responses |                                                                                                    |                                                                                                    |
|                                                                             |                                                                                                    |                                                                                                    |

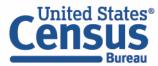

- Edit Table Layout:
  - Move Selected Geographies and PUMA recode to Columns:
    - Click, hold and drag Selected Geographies and PUMA10\_RC1 on the left side of the page up to the columns heading. This will give you a table layout that includes the selected PUMA 03710 from New York as the columns.

| ntradie Custom Table |                                                                                                    | Drag and drop variables between sections on the left; see results on table layout below.                                                                                                    |                                                                                                    |  |  |  |  |  |
|----------------------|----------------------------------------------------------------------------------------------------|----------------------------------------------------------------------------------------------------|----------------------------------------------------------------------------------------------------|--|--|--|--|--|
| 1) ^                 | Values in table cells:                                                                                 |                                                                                                    | Universe: selected geographies: New York; Public use microdata area code (PUMA) based on 2010 Census definition for data years 2012-2021 (areas with population of 100,000 or more, use with ST for unique code) (PUMA10): Public use microdata area codes                                                                                                    |  |  |  |  |  |
| 2 of 2 responses     | Average of Age (AGEP)                                                                                  | •                                                                                                    |                                                                                                    |  |  |  |  |  |
| ^                    | Age recode (AGEP_RC1)                                                                                  |                                                                                                    |                                                                                                    |  |  |  |  |  |
|                      | <ul> <li>New York (100)</li> </ul>                                                                     | 0                                                                                                    |                                                                                                    |  |  |  |  |  |
| ^                    | Y Public use microdata ar                                                                              | 0                                                                                                    |                                                                                                    |  |  |  |  |  |
|                      | Not Elsewhere Classifi                                                                                 | ???                                                                                                    |                                                                                                    |  |  |  |  |  |
| 1 of 1 responses     | 1                                                                                                    | ???                                                                                                    |                                                                                                    |  |  |  |  |  |
| 1 of 983 responses   | 2                                                                                                    | ???                                                                                                    |                                                                                                    |  |  |  |  |  |
| 100 of 100 responses | 3                                                                                                    | ???                                                                                                    |                                                                                                    |  |  |  |  |  |
|                      | 4                                                                                                    | ???                                                                                                    |                                                                                                    |  |  |  |  |  |
| ^                    | 5                                                                                                    | ???                                                                                                    |                                                                                                    |  |  |  |  |  |
|                      | 6                                                                                                    | ???                                                                                                    |                                                                                                    |  |  |  |  |  |
| 1 of 1 responses     | 7                                                                                                    | ???                                                                                                    |                                                                                                    |  |  |  |  |  |
|                      | 8                                                                                                    | ???                                                                                                    |                                                                                                    |  |  |  |  |  |
|                      | column<br>2 of 2 responses<br>A<br>1 of 1 responses<br>1 of 983 responses<br>100 of 100 responses<br>A | Solumn   2 of 2 responses   Average of Age (AGEP)     Age recode (AGEP_RC1)   Age recode (AGEP_RC1)   New York (100)   Not Elsewhere Classifi   1 of 983 responses   1 of 983 responses   1 of 983 responses   1 of 1 responses   3   4   5   6   1 of 1 responses   7 | Solumn   2 of 2 responses   Age recode (AGEP_RC1)   Age recode (AGEP_RC1)   New York (100)   Public use microdata ar   0   Not Elsewhere Classifi   1 of 983 responses   1 of 983 responses   1 of 983 responses   3   2   3   2   3   2   3   2   3   2   3   2   3   2   3   2   3   2   3   2   3   2   3   2   3   2   3   2   3   2   3   2   3   2   3   2   3   2   3   3   3   3   3   3   3   3   3   3   3   3   3   3   3   3   3   3   3   3   3   3   3   3   3   3   3   3   3   3   3   3   3   3   3   3  < |  |  |  |  |  |

- Edit Table Layout:
  - Move original PUMA10 variable to Not on table section:
    - Click, hold and drag PUMA10 to the Not on table section. This will give you a table layout that includes the selected PUMA from New York as the columns.

| Custom Table                                        |                      | Table Preview Drag and drop variables between s                                 | sections on the left; see results on table la | yout below.                                                                                                    |
|-----------------------------------------------------|----------------------|---------------------------------------------------------------------------------|-----------------------------------------------|----------------------------------------------------------------------------------------------------|
| Values in table cells" Options                      |                      | Values in table cells:                                                          |                                               | Universe: selected geographies: New York; Public use microdata area code (PUMA) based on 2010 Census definition for data years |
| etermines order in list; cannot move to ro<br>GEP   | 2 of 2 responses     | Average of Age (AGEP)                                                           |                                               | 2012-2021 (areas with population of 100,000 or more, use with ST for unique code) (PUMA10): Public use microdata area codes    |
| columns (2)<br>columns (maximum 400)                | ^                    |                                                                                 | Selected Geographies                          |                                                                                                    |
| ELECTED GEOGRAPHIES                                 | 1 of 1 responses     |                                                                                 | Public use microdata area cod                 |                                                                                                    |
| UMA10_RC1<br>COWS (2)<br>00 rows (maximum 2000)     | 1 of 1 responses     | Age recode (AGEP_RC1)                                                           | PUMA 03710                                    |                                                                                                    |
| PUMA10                                              | 1 of 983 responses   | <ul> <li>Public use microdata area</li> <li>Not Elsewhere Classified</li> </ul> | ???                                           |                                                                                                    |
| GEP_RC1                                             | 100 of 100 responses | 1                                                                               | ???                                           |                                                                                                    |
|                                                     |                      | 2                                                                               | ???                                           |                                                                                                    |
| ot on table (0)<br>ay restrict the sample universe) | ^                    | 3                                                                               | ???                                           |                                                                                                    |
| , , , , , , , , , , , , , , , , , , , ,             |                      | 4                                                                               | ???                                           |                                                                                                    |
| •                                                   |                      | 5                                                                               | ???                                           |                                                                                                    |
|                                                     |                      |                                                                                 |                                               |                                                                                                    |

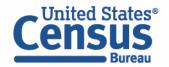

- Choose type of values in table cells
  - Change the "Value in table cells" option from "Average of Age" to Count. This will give you data for the total number of people within the requested categories.

| Custom Table                                                               |                      | Table Preview            | sections on the left; see results on table la | voit below                                                                                                    |  |  |  |  |
|----------------------------------------------------------------------------|----------------------|--------------------------|-----------------------------------------------|----------------------------------------------------------------------------------------------------|--|--|--|--|
| alues in table cells" Options<br>termines order in list; cannot move to ro |                      | Values in table cells:   |                                               | Universe: selected geographies: New York; Public use microdata area code (PUMA) based on 2010 Census definition for data years 2012-2021 (areas with population of 100,000 or more, use with ST for unique code) (PUMA10): Public use microdata area codes |  |  |  |  |
| )EP                                                                        | 2 of 2 responses     | Count                    |                                               |                                                                                                    |  |  |  |  |
| olumns (2)<br>olumns (maximum 400)                                         | ^                    | Average of Age (AGEP)    | New York                                      |                                                                                                    |  |  |  |  |
| LECTED GEOGRAPHIES                                                         | 1 of 1 responses     |                          | Public use microdata area cod                 |                                                                                                    |  |  |  |  |
| JMA10_RC1                                                                  | 1 of 1 responses     | Age recode               | PUMA 03710                                    |                                                                                                    |  |  |  |  |
| ows (1)<br>0 rows (maximum 2000)                                           | ^                    | Agelecode                | POWAGS/10                                     |                                                                                                    |  |  |  |  |
|                                                                            |                      | Not Elsewhere Classified | ???                                           |                                                                                                    |  |  |  |  |
| BEP_RC1                                                                    | 100 of 100 responses | 1                        | ???                                           |                                                                                                    |  |  |  |  |
| ot on table (1)                                                            |                      | 2                        | ???                                           |                                                                                                    |  |  |  |  |
| y restrict the sample universe)                                            | ^                    | 3                        | ???                                           |                                                                                                    |  |  |  |  |
| MA10                                                                       | 1 of 983 responses   | 5                        | ???                                           |                                                                                                    |  |  |  |  |
|                                                                            |                      |                          |                                               |                                                                                                    |  |  |  |  |

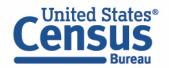

### • Confirm Table Layout:

• Confirm table layout and click **View Table** in the lower right

| 'Values in table cells" Opti<br>Determines order in list; cannot move |                      | Values in table cells:   |                               | Universe: selected geographies: New York; Public use microdata area code (PUMA) based on 2010 Census definition for data years 2012-2021 (areas with population of 100,000 or more, use with ST for unique code) (PUMA10): Public |
|-----------------------------------------------------------------------|----------------------|--------------------------|-------------------------------|----------------------------------------------------------------------------------------------------|
| AGEP                                                                  | 2 of 2 responses     | Count                    | •                             | use microdata area codes                                                                                                    |
| Columns (2)                                                           | ^                    | Show Total               |                               |                                                                                                    |
| I columns (maximum 400) SELECTED GEOGRAPHIES                          | 1 of 1 responses     |                          | Selected Geographies          |                                                                                                    |
| PUMA10_RC1                                                            | 1 of 1 responses     |                          | New York                      |                                                                                                    |
| Rows (1)                                                              |                      |                          | Public use microdata area cod |                                                                                                    |
| 100 rows (maximum 2000)                                               | ^                    | Age recode               | PUMA 03710                    |                                                                                                    |
| AGEP_RC1                                                              | 100 of 100 responses |                          |                               |                                                                                                    |
| Not on table (1)                                                      |                      | ✓ ??? (100)              | 0                             |                                                                                                    |
| may restrict the sample universe)                                     | ^                    | Not Elsewhere Classified | ???                           | -                                                                                                    |
| PUMA10                                                                | 1 of 983 responses   | 2                        | ???                           |                                                                                                    |

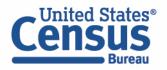

View Table

Note that the site automatically chooses a weight for you. You do have the option to change the weight if you want.

| Dataset:             | ACS 5-Year Estimates Public U | se Microdata Sample  | CHANGE DATASET           |              |                                                                              | Geography: | 1 geographies selected | CHANGE GEOGRAPHY    |                                                         |      |
|----------------------|-------------------------------|----------------------|--------------------------|--------------|------------------------------------------------------------------------------|------------|------------------------|---------------------|---------------------------------------------------------|------|
| Vintage:             | 2022                          | Ŧ                    | ]                        |              |                                                                              | Weighting: | Person weight          |                     |                                                         |      |
| On Columns           |                               |                      |                          |              | $\oplus$                                                                     | On Rows    |                        |                     | $\oplus$                                                |      |
| Selected Ge          | eographies PUMA10_RC1         |                      |                          |              |                                                                              | AGEP_R     | C1                     |                     |                                                         |      |
| Not on Table         | 1                             |                      |                          |              | $\oplus$                                                                     | "Values in | table cells" Options   |                     | $\oplus$                                                |      |
| PUMA10               |                               |                      |                          |              |                                                                              | AGEP       |                        |                     | Now we have to go back and                              | lise |
| Values in table cel  | lls:                          |                      |                          |              | : selected geographies: New York; Pul<br>or unique code) (PUMA10): Public us |            | · · · ·                | based on 2010 Censu | the PUMA20 variable to find                             | the  |
| Show To              | otal                          |                      |                          |              |                                                                              |            |                        |                     | new PUMA GEOID to get the population for the entire 201 |      |
|                      |                               | Selected Geographies |                          |              |                                                                              |            |                        |                     | 2022 estimates.                                         |      |
|                      |                               |                      | a code (PUMA) based on 2 | 010 Census d |                                                                              |            |                        |                     |                                                         |      |
| Age recode           |                               | PUMA 03710           |                          |              |                                                                              |            |                        |                     |                                                         |      |
| ✓ Total (100)        |                               |                      |                          | 132,888      |                                                                              |            |                        |                     | A                                                       |      |
| Not Elsew            | vhere Classified              |                      |                          | 1,560        |                                                                              |            |                        |                     |                                                         |      |
| 1                    |                               |                      |                          | 1,840        |                                                                              |            |                        |                     |                                                         |      |
| 2                    |                               |                      |                          | 2,240        |                                                                              |            |                        |                     |                                                         |      |
| 3                    |                               |                      |                          | 1,859        |                                                                              |            |                        |                     |                                                         |      |
| A<br>Send Feedback   |                               |                      |                          | 2,028        |                                                                              |            |                        |                     |                                                         |      |
| census.data@census.į | gov                           |                      |                          | 2,141        |                                                                              |            |                        |                     |                                                         | -    |

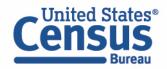

- Choose Dataset and Vintage:
  - Dataset ACS 5-Year Estimates Public Use Microdata Sample
  - Vintage 2022
  - Click Next in the lower right

| Se                                      | elect a Data   | set & Vintage                                    |
|-----------------------------------------|----------------|--------------------------------------------------|
|                                         | Select Dataset | ACS 5-Year Estimates Public Use Microdata Sample |
|                                         | Select Vintage | 2022<br>2022                                     |
| Send Feedback<br>census.data@census.gov |                | NEXT                                             |

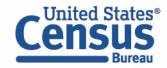

## Search for Variables: Use the search box below "Variable" or "Label" to find your variables of interest

| Select at least one variables         Variable       Label       Number of Values       Type \overline       Image: Type \overline       Image: Type Type Type Type Type Type Type Type | tart |
|----------------------------------------------------------------------------------------------------|------|
| ▼     ▼     3) Edited Items, Estimate, Recode                                                                                                    |      |
|                                                                                                    |      |
| COW Class of worker 10 Edited Items                                                                                                    |      |
|                                                                                                    |      |
| GCL Grandparents living with grandchildren 3 Edited Items VETAILS                                                                                                    |      |
| VACS Vacancy status 8 Edited Items VETAILS                                                                                                    |      |
| ANC Ancestry recode 5 Recodes VETAILS                                                                                                    |      |
| ESR Employment status recode 7 Recodes VETAILS                                                                                                    |      |
| NWAB Temporary absence from work (UNEDITED-See 'Employ 4 Recodes VETAILS                                                                                                    | -    |

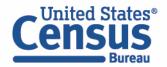

- Select variable for Age:
  - Type "AGEP" in the Variable search box or type "Age" in the label search box
  - Check the box to the left of AGEP to add the variable to your data cart
  - Notice the message at the top of the screen saying you will need to create your own categories (or recodes) for this variable if you want it shown in the table. (You will do this action in the Data Cart)

| !   | This variable is                      | continuous and can only    | y go to "Values in        | table cells". Crea | ate a group (recode) | ) to use elsewhere. "Age (AG      | EP)"       |     |                                        | 8 | Î |
|-----|---------------------------------------|----------------------------|---------------------------|--------------------|----------------------|-----------------------------------|------------|-----|----------------------------------------|---|---|
| SEL | ECT VARIABLES                         | SELECT GEOGRAPHIES         | DATA CART (1)             | TABLE LAYOUT       | DOWNLOAD             |                                   |            |     |                                        | * | • |
|     | filter by Topic<br>Showing 2 of 519 V | ariables                   |                           |                    | •                    | <b>Q</b> Search is not enabled in |            |     | SEARCH<br>1 variable (1 column, 1 row) | Â |   |
|     |                                       | Variable ਵ<br>agep<br>AGEP | Label \Xi<br>= age<br>Age |                    | ے ا<br>2<br>Values:  | ber of Values   Type 〒            | mate,Recod | ILS |                                        |   |   |

- Select variable for 2020 PUMAs:
  - Type 'PUMA' in the label search box
  - Check the box to the left of 'PUMA20' to add the variable to data cart

| Variable  | Label \Xi                                        | Number of Values | Туре \Xi                       |           |
|-----------|--------------------------------------------------|------------------|--------------------------------|-----------|
|           | ] Ŧ puma 🔤                                       |                  | (3) Edited Items,Estimate,Reco |           |
| MIGPUMA10 | Migration PUMA based on 2010 Census definition f | 231              | Estimate                       | ✓ DETAILS |
| MIGPUMA20 | Migration PUMA based on 2020 Census definition f | 236              | Estimate                       | ✓ DETAILS |
| POWPUMA10 | Place of work PUMA based on 2010 Census definiti | 230              | Estimate                       | ✓ DETAILS |
| POWPUMA20 | Place of work PUMA based on 2020 Census definiti | 235              | Estimate                       | ✓ DETAILS |
| PUMA10    | Public use microdata area code (PUMA) based on 2 | 983              | Estimate                       | ✓ DETAILS |
| PUMA20    | Public use microdata area code (PUMA) based on 2 | 1151             | Estimate                       | ✓ DETAILS |
|           |                                                  |                  |                                |           |

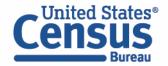

- Select New York state geography.
  - Click on the Select Geographies tab
  - Check the box to the left 'New York' to only pull up data for PUMAs from New York state

| SELECT VARIABLES SELECT GEOGRAP          | HIES DATA CART (2) TABLE LAYOUT DOWNLOAD                                                                                         | *          |
|------------------------------------------|----------------------------------------------------------------------------------------------------|------------|
| <b>GEOGRAPHIES</b><br>Region<br>Division | STATE                                                                                                    | •          |
| State                                    | <ul> <li>New Jersey</li> <li>New Mexico</li> <li>New York</li> <li>North Carolina</li> <li>North Dakota</li> <li>Ohio</li> </ul> | -          |
| Dataset: ACS 5-Year Estimates Public Us  | e Microdata Sample (2022) CHANGE                                                                                                 | VIEW TABLE |

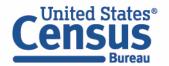

- Categorize (recode) your variable:
  - Move to the Data Cart tab
  - Click the AGEP variable on the left
  - Click Create Custom Group to begin specifying your age groups (e.g. single years of age)

| S | ELECT VARIABLES SELECT GEOGRAPHIES DATA CART (2)                 | TABLE LAYOUT  | DOWNLOAD                                  |        |           | ≽        |
|---|------------------------------------------------------------------|---------------|-------------------------------------------|--------|-----------|----------|
|   | Selected Variables (2)                                           | Age (AGEP)    |                                           |        | DETAILS 🗸 | <b>`</b> |
|   | AGEP<br>2 of 2 responses                                         | + CREATE CUST | <b>TOM GROUP</b><br>Response Label        | Value  |           |          |
|   | PUMA20                                                           |               | 1 to 99 years (Top-coded)<br>Under 1 year | 1<br>0 | • 99      |          |
|   |                                                                  |               |                                           |        |           |          |
|   | Dataset: ACS 5-Year Estimates Public Use Microdata Sample (2022) | CHANGE        |                                           |        | VIEW TAB  | LE       |

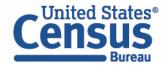

- Categorize (recode) your variable:
  - Check the box next to Add to Group to add both categories to the recode
  - Click on Auto Group

| LECT VARIABLES SELECT GEOGRAPHIES DATA CART (3)                 | TABLE LAYOUT DOWNLOAD                                                     |                   |
|-----------------------------------------------------------------|---------------------------------------------------------------------------|-------------------|
| Selected Variables (3)                                          | Age recode                                                                | AUTO GROUP        |
| AGEP<br>2 of 2 responses                                        | Not Elsewhere Classified       Group Label       Not Elsewhere Classified | Show on table     |
| PUMA20<br>1151 of 1151 responses                                | Group                                                                     |                   |
| AGEP_RC1<br>1 of 1 responses                                    | I to 99 years (Top-coded)     1       I     Under 1 year                  | 99                |
|                                                                 |                                                                           | CANCEL SAVE GROUP |
| Dataset: ACS 5-Year Estimates Public Use Microdata Sample (2022 | ) CHANGE                                                                  | VIEW TABLE        |

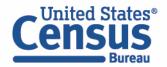

- Categorize (recode) your variable:
  - Confirm that the Start value is '1', the End value is '99', and the Groups of value is '1'
  - Click Auto Group. This will automatically create each year of age as its own group.

| ABLE LAY | Auto Group Variable | TABLE LAYOUT DOWNLOAD                                | ×          |
|----------|---------------------|------------------------------------------------------|------------|
| Not      | Start 1             | Not Elsewhere Classified     E       VALUES: 0     1 | EDIT GROUP |
| G        | End 99              | VALUES: 1                                            | EDIT GROUP |
|          | Groups of: 1        | 3<br>VALUES: 3                                       | EDIT GROUP |
|          | CANCEL AUTO GROUP   | CHANGE                                               | VIEW TABLE |

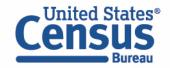

- Create recode to name PUMA20 variable:
  - Select PUMA20 and click on the 'Include in Universe' checkbox to uncheck all selected PUMAs
  - Reselect **04221** or use the Value search box to search for your desired PUMAs
  - Click on the Create Custom Group button to name your PUMA

| Selected Variables (3)           |          |                                 | d on 2020 Census definition for data years 2022 and<br>e with ST for unique code) (PUMA20) | DETAILS ^ |
|----------------------------------|----------|---------------------------------|--------------------------------------------------------------------------------------------|-----------|
| AGEP<br>2 of 2 responses         | + CREATE |                                 | Value \Xi                                                                                  |           |
| PUMA20<br>1 of 1151 responses    | <b>i</b> | Public use microdata area codes | 04221                                                                                      |           |
| AGEP_RC1<br>100 of 100 responses | Î        |                                 |                                                                                            |           |
|                                  |          |                                 |                                                                                            |           |

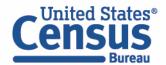

- Create recode to name PUMA20 variable:
  - Use the Group Label box to type in 'PUMA 04221' and select your PUMA by clicking on the checkbox
  - Click the Save Group button

| AGEP             | Public use microdata area code (PUMA) based on 2020<br>later (areas with population of 100,000 or more, use wi | -                 |
|------------------|----------------------------------------------------------------------------------------------------|-------------------|
| 2 of 2 responses | PUMA 04221                                                                                                    | Show on table     |
| PUMA20           | Group Label<br>PUMA 04221<br>10 / 60                                                                           |                   |
| PUMA20_RC1       | Add to Group     Response Label     Value       Public use microdata area codes     04221                      |                   |
| AGEP_RC1         |                                                                                                    | CANCEL SAVE GROUP |

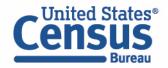

- View variable placement in the default table layout:
  - Move to the Table Layout tab
  - Columns/Rows Variables will be shown in the table. By default, the table puts the 2020 PUMAs in the rows

| Custom Table                                                            |                      | Table Preview                                                                                   |                                  |                                                                                                    |
|-------------------------------------------------------------------------|----------------------|-------------------------------------------------------------------------------------------------|----------------------------------|----------------------------------------------------------------------------------------------------|
|                                                                         |                      | Drag and drop variables between sections on the                                                 | e left; see results on table lay | rout below.                                                                                                    |
| alues in table cells" Option<br>ermines order in list; cannot move to r |                      | Values in table cells:                                                                          |                                  | Universe: selected geographies: New York; Public use microdata area code (PUMA) based on 2020 Census definition for data years<br>2022 and later (areas with population of 100,000 or more, use with ST for unique code) (PUMA20): Public use microdata area codes |
| EP                                                                      | 2 of 2 responses     | Count                                                                                           | •                                | 2022 and rate (areas with population of 100,000 of more, use with 51 for unique code) (POWA20). Public use microdata area codes                                                                                                    |
| lumns (0)<br>Imns (maximum 400)                                         | ^                    | Show Total                                                                                      |                                  |                                                                                                    |
| ws (2)                                                                  |                      | Public use microdata area code<br>(PUMA) based on 2020 Census<br>definition for data years 2022 |                                  |                                                                                                    |
| ws (maximum 2000)                                                       | ^                    | ✓ ??? (1)                                                                                       | 0                                |                                                                                                    |
| ECTED GEOGRAPHIES                                                       | 1 of 1 responses     | Vew York (1)                                                                                    | 0                                |                                                                                                    |
| MA20                                                                    | 1 of 1151 responses  | Public use microdata                                                                            |                                  |                                                                                                    |
| t on table (2)<br>y restrict the sample universe)                       | ^                    |                                                                                                 |                                  |                                                                                                    |
| MA20_RC1                                                                | 1 of 1 responses     |                                                                                                 |                                  |                                                                                                    |
| EP_RC1                                                                  | 100 of 100 responses |                                                                                                 |                                  |                                                                                                    |
|                                                                         |                      | 1                                                                                               |                                  |                                                                                                    |

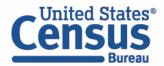

- Edit Table Layout:
  - Move Age Recode to Rows:
    - Click, hold and drag AGEP\_RC1 on the left side of the page up to the rows heading. This will give you a table layout that includes the age categories that were created as the rows.

| Columns (0)     Show Total       Dolumns (maximum 400)     Public use microdata area code<br>(PUMA) based on 2020 Census<br>definition for data years 2022 |  |
|----------------------------------------------------------------------------------------------------|--|
| AGEP 2 of 2 responses   Columns (0)   columns (maximum 400)                                                                                                |  |
| columns (maximum 400) Public use microdata area code (PUMA) based on 2020 Census definition for data years 2022                                            |  |
| Rows (2) (PUMA) based on 2020 Census definition for data years 2022                                                                                        |  |
|                                                                                                    |  |
|                                                                                                    |  |
| SELECTED GEOGRAPHIES 1 of 1 responses                                                                                                    |  |
| PUMA20 1 of 1151 responses Public use microdata                                                                                                    |  |
| Not on table (2)<br>(may restrict the sample universe)                                                                                                    |  |
| PUMA20_RC1 1 of 1 responses                                                                                                    |  |
| AGEP_RC1 100 of 100 responses                                                                                                    |  |

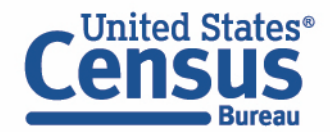

- Edit Table Layout:
  - Move Selected Geographies and PUMA recode to Columns:
    - Click, hold and drag Selected Geographies and PUMA20\_RC1 on the left side of the page up to the columns heading. This will give you a table layout that includes the selected PUMA 04221 from New York as the columns.

| 🧪 Custom Table                       |                      | Table Preview                            |                                            |                                                                                                    |  |
|--------------------------------------|----------------------|------------------------------------------|--------------------------------------------|----------------------------------------------------------------------------------------------------|--|
|                                      |                      | Drag and drop variables between secti    | ons on the left; see results on table layo | but below.                                                                                                    |  |
| Values in table cells" Option        |                      | Values in table cells:                   |                                            | Universe: selected geographies: New York; Public use microdata area code (PUMA) based on 2020 Census definition for data years<br>2022 and later (areas with population of 100,000 or more, use with ST for unique code) (PUMA20): Public use microdata area codes |  |
| AGEP                                 | 2 of 2 responses     | Count                                    | •                                          |                                                                                                    |  |
| Columns (0)<br>columns (maximum 400) | ^                    | Show Total                               |                                            |                                                                                                    |  |
| Rows (3)<br>100 rows (maxim n 2000)  | ^                    | Age recode (AGEP_RC1)                    | 0                                          |                                                                                                    |  |
|                                      | 1 of 1 responses     | <ul> <li>New York (100)</li> </ul>       | 0                                          |                                                                                                    |  |
| SELECTED GEOGRAPHIES                 | 1 of 1151 responses  | <ul> <li>Public use microdata</li> </ul> | 0                                          |                                                                                                    |  |
| AGEP_RC1                             | 100 of 100 responses | Not Elsewhere Classi                     | ???                                        |                                                                                                    |  |
| ROEF_ROT                             |                      | 1                                        | ???                                        |                                                                                                    |  |
| Not on table (1)                     | ^                    | 2                                        | ???                                        |                                                                                                    |  |
| may restrict the sample universe)    |                      | 3                                        | ???                                        |                                                                                                    |  |
| PUMA20_RC1                           | 1 of 1 responses     | 4                                        | ???                                        |                                                                                                    |  |
|                                      |                      | 5                                        | 777                                        |                                                                                                    |  |

- Edit Table Layout:
  - Move original PUMA20 variable to Not on table section:
    - Click, hold and drag PUMA20 to the Not on table section. This will give you a table layout that includes the selected PUMA from New York as the columns.

| 🖍 Custom Table                                  |                               | Table Preview                               | ections on the left; see results on table la | vert below                                                                                                    |
|-------------------------------------------------|-------------------------------|---------------------------------------------|----------------------------------------------|----------------------------------------------------------------------------------------------------|
| alues in table cells" Option                    |                               | Values in table cells:                      |                                              | Universe: selected geographies: New York; Public use microdata area code (PUMA) based on 2020 Census definition for data years   |
| termines order in list; cannot move to r        | ow/column<br>2 of 2 responses | Count                                       | •                                            | 2022 and later (areas with population of 100,000 or more, use with ST for unique code) (PUMA20): Public use microdata area codes |
| olumns (2)<br>olumns (maximum 400)              | ^                             | Show Total                                  |                                              |                                                                                                    |
| LECTED GEOGRAPHIES                              | 1 of 1 responses              |                                             | Selected Geographies                         |                                                                                                    |
| MA20_RC1                                        | 1 of 1 responses              |                                             | New York                                     |                                                                                                    |
| (2)                                             |                               |                                             | Public use microdata area cod                |                                                                                                    |
| ws (2)<br>rows (maximum 2000)                   | ^                             | Age recode (AGEP_RC1)                       | PUMA 04221                                   |                                                                                                    |
| MA20                                            | 1 of 1151 responses           |                                             |                                              |                                                                                                    |
| P_RC1                                           | 100 of 100 responses          | <ul><li>??? (100)</li></ul>                 | 0                                            |                                                                                                    |
|                                                 |                               | <ul> <li>Public use microdata ar</li> </ul> | 0                                            |                                                                                                    |
| t on table (0)<br>restrict the comple universe) | ~                             | Not Elsewhere Classifi                      | 777                                          |                                                                                                    |
| restrict the pumple universe)                   |                               | 1                                           | 777                                          |                                                                                                    |
| -                                               |                               | 2                                           | 277                                          |                                                                                                    |
|                                                 |                               |                                             |                                              |                                                                                                    |

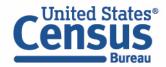

- Choose type of values in table cells
  - Change the "Value in table cells" option from "Average of Age" to Count. This will give you data for the total number of people within the requested categories.

| 🖍 Custom Table                                                                    |                      | Table Preview Drag and drop variables between se                | ections on the left; see results on table la | yout below.                                                                                                    |  |
|-----------------------------------------------------------------------------------|----------------------|-----------------------------------------------------------------|----------------------------------------------|----------------------------------------------------------------------------------------------------|--|
| Values in table cells" Options (<br>Determines order in list; cannot move to row/ |                      | Values in table cells:                                          |                                              | Universe: selected geographies: New York; Public use microdata area code (PUMA) based on 2020 Census definition for data years 2022 and later (areas with population of 100,000 or more, use with ST for unique code) (PUMA20): Public use microdata area codes |  |
| AGEP                                                                              | 2 of 2 responses     | oount                                                           |                                              |                                                                                                    |  |
| Columns (2)<br>columns (maximum 400)                                              | ^                    | Average of Age (AGEP)                                           |                                              |                                                                                                    |  |
| SELECTED GEOGRAPHIES                                                              | 1 of 1 responses     |                                                                 | Selected Geographies                         |                                                                                                    |  |
| PUMA20_RC1                                                                        | 1 of 1 responses     |                                                                 | New York                                     |                                                                                                    |  |
|                                                                                   |                      |                                                                 | Public use microdata area cod                |                                                                                                    |  |
| Rows (1)<br>00 rows (maximum 2000)                                                | ^                    | Age recode                                                      | PUMA 04221                                   |                                                                                                    |  |
| AGEP_RC1                                                                          | 100 of 100 responses |                                                                 | -                                            |                                                                                                    |  |
| lot on table (1)                                                                  |                      | <ul> <li>??? (100)</li> <li>Not Elsewhere Classified</li> </ul> | 0                                            |                                                                                                    |  |
| may restrict the sample universe)                                                 | ^                    | Not Elsewhere Classified                                        | 777<br>777                                   |                                                                                                    |  |
| PUMA20                                                                            | 1 of 1151 responses  | 2                                                               | ???                                          |                                                                                                    |  |
| -OMAZO                                                                            |                      | 2                                                               | 222                                          |                                                                                                    |  |

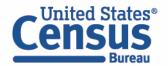

### • Confirm Table Layout:

• Confirm table layout and click **View Table** in the lower right

| Values in table cells" Opti<br>Determines order in list; cannot move |                      | Values in table cells:                                          | ]                             | Universe: selected geographies: New York; Public use microdata area code (PUMA) based on 2020 Census definition for data years 2022 and later (areas with population of 100,000 or more, use with ST for unique code) (PUMA20): |
|----------------------------------------------------------------------|----------------------|-----------------------------------------------------------------|-------------------------------|----------------------------------------------------------------------------------------------------|
| AGEP                                                                 | 2 of 2 responses     | Count                                                           | •                             | Public use microdata area codes                                                                                                    |
| Columns (2)<br>columns (maximum 400)                                 | ^                    | Show Total                                                      |                               |                                                                                                    |
| SELECTED GEOGRAPHIES                                                 | 1 of 1 responses     |                                                                 | Selected Geographies          |                                                                                                    |
| PUMA20_RC1                                                           | 1 of 1 responses     |                                                                 | New York                      |                                                                                                    |
| Rows (1)                                                             |                      |                                                                 | Public use microdata area cod |                                                                                                    |
| 00 rows (maximum 2000)                                               | ^                    | Age recode                                                      | PUMA 04221                    |                                                                                                    |
| AGEP_RC1                                                             | 100 of 100 responses |                                                                 |                               |                                                                                                    |
| Not on table (1)                                                     | ^                    | <ul> <li>??? (100)</li> <li>Not Elsewhere Classified</li> </ul> | 0                             |                                                                                                    |
| may restrict the sample universe)                                    |                      | 1                                                               | ???                           |                                                                                                    |
| PUMA20                                                               | 1 of 1151 responses  | 2                                                               | ???                           |                                                                                                    |

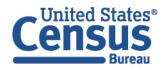

View Table

Note that the site automatically chooses a weight for you. You do have the option to change the weight if you want.

1

| Dataset: ACS                          | 5-Year Estimates Public Use Microdata Sample CHANGE DATA | SET                                          | Geography: 1 geographies selected CHANGE GEOGRAPHY     |                                         |
|---------------------------------------|----------------------------------------------------------|----------------------------------------------|--------------------------------------------------------|-----------------------------------------|
| Vintage: 20                           | •                                                        |                                              | Weighting: Person weight                               |                                         |
| On Columns                            |                                                          | $\oplus$                                     | On Rows                                                | $\oplus$                                |
| Selected Geograp                      | hies PUMA20_RC1                                          |                                              | AGEP_RC1                                               |                                         |
| Not on Table                          |                                                          | $\oplus$                                     | "Values in table cells" Options                        |                                         |
| PUMA20                                |                                                          |                                              | AGEP                                                   | To get the total population for this    |
| Values in table cells:                |                                                          |                                              | blic use microdata area code (PUMA) based on 2020 Cens | PUMA from 2018 – 2022, add              |
| Count                                 |                                                          | use with ST for unique code) (PUMA20): Publi | ic use microdata area codes                            | together each age category from both    |
| Show Total                            |                                                          |                                              |                                                        | tables to get the correct 5-year totals |
|                                       | Selected Geographies                                     |                                              |                                                        |                                         |
|                                       | New York                                                 |                                              |                                                        |                                         |
|                                       | Public use microdata area code (PUMA) based on 202       |                                              |                                                        |                                         |
| Age recode                            | PUMA 04221                                               |                                              |                                                        |                                         |
| ✓ Total (100)                         | 27,684                                                   |                                              |                                                        | A                                       |
| Not Elsewhere C                       | Classified 415                                           |                                              |                                                        |                                         |
| 1                                     | 304                                                      |                                              |                                                        |                                         |
| 2                                     | 275                                                      |                                              |                                                        |                                         |
| end Feedback<br>ensus.data@census.gov | 207                                                      |                                              |                                                        |                                         |

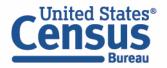

- Download:
  - Click **Download/Share** at the top of the table

| E | Explore Data/ N                   | licrodata/ Custom Table                                 |                                                            |                |                            |                                            |                             |                     |
|---|-----------------------------------|---------------------------------------------------------|------------------------------------------------------------|----------------|----------------------------|--------------------------------------------|-----------------------------|---------------------|
|   | 🧪 Cust                            | om Table                                                |                                                            |                |                            | CUSTOMIZE VARIABLES                        | DOWNLOAD / SHARE            | DETAILS 🗸           |
|   | Dataset:                          | ACS 5-Year Estimates Public Use Microdata Sample CHANGE | ATASET                                                     | Geography:     | 0 geographies selected     | CHANGE GEOGRAPHY                           |                             |                     |
|   | Vintage:                          | 2022 •                                                  |                                                            | Weighting:     | Person weight              | v                                          |                             |                     |
|   | On Columns                        |                                                         | $\oplus$                                                   | On Rows        |                            |                                            |                             | $\oplus$            |
|   | PUMA10                            |                                                         |                                                            | AGEP_R         | C1                         |                                            |                             |                     |
|   | Not on Table                      |                                                         | $\oplus$                                                   | "Values ir     | n table cells" Options     |                                            |                             | $\oplus$            |
|   |                                   |                                                         |                                                            | AGEP           |                            |                                            |                             |                     |
| V | /alues in table cell              | ls:                                                     |                                                            |                |                            | ition for data years 2012-2021 (areas with | population of 100,000 or mo | re, use with ST for |
|   | Count                             |                                                         | <ul> <li>unique code) (PUMA10): Public use mici</li> </ul> | 'odata area c  | odes                       |                                            |                             |                     |
|   | Show To                           | tal                                                     |                                                            |                |                            |                                            |                             |                     |
|   |                                   |                                                         | Public use microdata area code (PUMA) based on 2010        | Census definit | tion for data years 2012-2 |                                            |                             |                     |
|   | Age recode                        |                                                         | Public use microdata area codes                            |                |                            |                                            |                             |                     |
|   | nd Feedback<br>nsus.data@census.g | 50V                                                     |                                                            |                | 271,319                    |                                            |                             |                     |

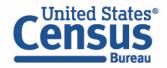

- Download:
  - Select Download table view (.CSV), then click DOWNLOAD
  - Click on **export.csv** to view your downloaded table

|                                                                                             | A                        | B C                            | D              | E F              | G             | Н            | 1          | J            | K           | L            | М          | N           | 0           | Р            | Q          |   |
|---------------------------------------------------------------------------------------------|--------------------------|--------------------------------|----------------|------------------|---------------|--------------|------------|--------------|-------------|--------------|------------|-------------|-------------|--------------|------------|---|
| 🖍 Custom Table                                                                              | 1 2022                   |                                |                |                  |               |              |            |              |             |              |            |             |             |              |            |   |
|                                                                                             | 2 Weight used: PWGTP     |                                |                |                  |               |              |            |              |             |              |            |             |             |              |            |   |
|                                                                                             | 3 Universe: Public use m | icrodata area code (PUMA) base | ed on 2010 Cen | sus definition f | or data years | 3 2012-2021  | (areas wit | th populatio | on of 100,0 | 000 or more  | , use with | ST for uniq | ue code) (  | PUMA10): I   | Public use | 2 |
|                                                                                             | 4                        | Public use microdata area code | (PUMA) based   | l on 2010 Censu  | is definition | for data yea | rs 2012-20 | 021 (areas w | vith popul  | ation of 100 | 0,000 or m | ore, use wi | th ST for u | nique code   | .) (PUMA1  |   |
| SELECT VARIABLES SELECT GEOGRAPHIES DATA CART (4) TABLE LAYOUT                              | 5 Age recode             | Public use microdata area code | s              |                  |               |              |            |              |             |              |            |             |             |              |            |   |
|                                                                                             | 6 -> Total               | 271319                         |                |                  |               |              |            |              |             |              |            |             |             |              |            |   |
|                                                                                             | 7 Not Elsewhere Classifi | e 2995                         |                |                  |               |              |            |              |             |              |            |             |             |              |            |   |
| ✓ Download table view (.CSV)                                                                | 8 1                      | . 3248                         |                |                  |               |              |            |              |             |              |            |             |             |              |            |   |
| Download table view (.CSV)                                                                  | 9 2                      | 3468                           |                |                  |               |              |            |              |             |              |            |             |             |              |            |   |
| _                                                                                           | 10 3                     |                                |                |                  |               |              |            |              |             |              |            |             |             |              |            |   |
| Extract raw data (.CSV)                                                                     | 11 4                     | 3583                           |                |                  |               |              |            |              |             |              |            |             |             |              |            |   |
| Extract raw data (.JSON)                                                                    | 12 5                     | 3514                           |                |                  |               |              |            |              |             |              |            |             |             |              |            |   |
| Include:                                                                                    | 13 6                     | 3499                           |                |                  |               |              |            |              |             |              |            |             |             |              |            |   |
| Person weight                                                                               | 14 7                     | 3226                           |                |                  |               |              |            |              |             |              |            |             |             |              |            |   |
|                                                                                             | 15 8                     | 3485                           |                |                  |               |              |            |              |             |              |            |             |             |              |            |   |
| Housing Unit Weight                                                                         | 16 9                     |                                |                |                  |               |              |            |              |             |              |            |             |             |              |            |   |
| * weight associated with at least one variable in download                                  | 17 10                    |                                |                |                  |               |              |            |              |             |              |            |             |             |              |            |   |
|                                                                                             | 18 11                    |                                |                |                  |               |              |            |              |             |              |            |             |             |              |            | - |
| DOWNLOAD                                                                                    | 19 12                    |                                |                |                  |               |              |            |              |             |              |            |             |             |              |            | - |
|                                                                                             | 20 13                    |                                |                |                  |               |              |            |              |             |              |            |             |             |              |            |   |
| Bookmark for your current selections; save to return later or send to someone to share.     | 21 14                    | 4660                           |                |                  |               |              |            |              |             |              |            |             |             |              |            | ŀ |
| https://data.census.gov/mdat/#/search?ds=ACSPUMS5Y2021&vv=PINCP&d                           |                          |                                |                | 9000005300       | າສຸບ ແລວບບອບ  | 12.3000803   | 3000804    | 3000800.3    | 00080080    |              | UI=70/1B70 | 11370/17    |             |              | •          |   |
|                                                                                             |                          |                                |                |                  |               | 2,00000000   | ,000000 ., |              |             |              |            |             |             |              |            |   |
|                                                                                             |                          |                                |                |                  |               |              |            |              |             |              |            |             |             |              |            |   |
| Query to extract PUMS records for your current selections from the Census Data API.         |                          |                                |                |                  |               |              |            |              |             |              |            |             |             |              |            |   |
| https://api.census.gov/data/2021/acs/acs5/pums?get=PWGTP,PINCP,JWTF                         | NS_RC1,PINCP_RC1,JWTF    | NS&ucgid=7950000US350080       | 1,7950000US    | 3500802,79500    | 0000835008    | 03,795000    | 0US35008   | 04,795000    | 0US3500     | 805,795000   | 00US3500   | 806&recc    | CO          | PY API GET Q | UERY       |   |
|                                                                                             |                          |                                |                |                  |               |              |            |              |             |              |            |             |             |              |            |   |
|                                                                                             |                          |                                |                |                  |               |              |            |              |             |              |            |             |             |              |            |   |
| Query to extract tabular (aggregated) for your current selections from the Census Data API. |                          |                                |                |                  |               |              |            |              |             |              |            |             | 0000/ 400   | TADUL ATE O  | ULE DY     |   |
| https://api.census.gov/data/2021/acs/acs5/pums?tabulate=weight(PWGTP                        | )&col+JWTRNS_RC1&row+    | ucgid&row+PINCP_RC1&ucgid      | I=7950000US3   | 3500801,79500    | 00US35008     | 02,7950000   | DUS35008   | 03,795000    | 00835008    | 304,795000   | 00US3500   | 805,7950    | COPY API    | TABULATE Q   | UERY       |   |
|                                                                                             |                          |                                |                |                  |               |              |            |              |             |              |            |             |             |              |            |   |
|                                                                                             |                          |                                |                |                  |               |              |            |              |             |              |            |             |             |              |            |   |
|                                                                                             |                          |                                |                |                  |               |              |            |              |             |              |            |             |             |              |            |   |
|                                                                                             |                          |                                |                |                  |               |              |            |              |             |              |            |             |             |              |            |   |

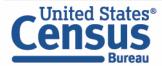

## **Guidance for Data Users**

// Census.gov / Data / data.census.gov Resources / Guidance for Data Users / How-to Materials for Using the Microdata Access

#### Within Guidance for Data Users

Frequently Asked Questions

How-to Materials for Using data.census.gov

How-to Materials for Using the Census API

How-to Materials for Using the Microdata Access

Video Tutorials

Webinars

# How-to Materials for Using the Microdata Access

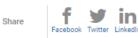

Do you have questions on how to use Microdata Access? Check out ou Access to create your own tabulations.

Using Microdata Access: With ACS 1-Year Estimates – Public Use Microd

Using Microdata Access: How To Create Poverty Estimates From The CPS

### MDAT Resources Page:

https://www.census.gov/data/what-is-datacensus-gov/guidance-for-data-users/how-tomaterials-for-using-the-microdata-access.html

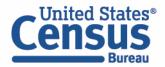

## Building a Custom Table Using Microdata Access (MDAT)

January 09, 2023

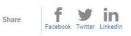

Watch this video to learn how to use Microdata Access (MDAT) through data.census.gov, and create customized tabulation without the need for special programming or statistical software.

#### **Related Information**

data.census.gov Reso

Census Academy

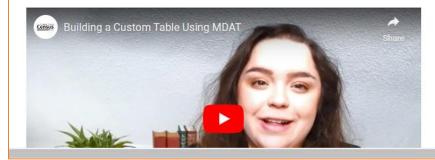

# **PUMA FAQ Page**

### PUMA FAQ Page:

https://ask.census.gov/p rweb/PRServletCustom? pyActivity=pyMobileSna pStart&ArticleID=KCP-18715

#### Home

How Do I Select PUMAs on the Microdata Access Tool (MDAT) for ACS 5-Year Estimates with Dual Vintage PUMAs?

In some data years, public use microdata areas (PUMAs) do not appear as a selectable geography on the Microdata Access Tool (MDAT). This situation occurs when the ACS 5-Year Public Use Microdata Sample (PUMS) files contain dual vintage PUMAs.

### Why Do Some Datasets Have Dual Vintage PUMAs?

To understand dual-vintage PUMAs in a single PUMS file, consider the 2022 ACS 5-Year PUMS file. The file is made up of all the records from each of the ACS 1-Year PUMS files: 2022, 2021, 2020, 2019, and 2018.

In the 2022 ACS 5-year PUMS file:

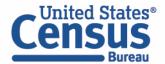

# 2020 Public Use Microdata Areas (PUMA) Guidance Page

Includes:

- Summary Guide
- Coding and Naming Guidelines
- 2020 PUMA FAQs

https://www.census.gov/programssurveys/geography/guidance/geoareas/pumas/2020pumas.html // Census.gov / Guidance for Geography Users / About Geographic Areas / Public Use Microdata Areas (PUMAs) / 2020 Public Use Microdata Areas (PUMA) Program

# 2020 Public Use Microdata Areas (PUMA) Program

The Census Bureau partnered with State Data Centers (SDCs) from each state, the District of Columbia, and the Commonwealth of Puerto Rico to delineate PUMAs during the 2020 PUMA program. While the SDCs were the official program participants, the Census Bureau encouraged SDCs to involve other interested data users to ensure newly delineated PUMAs met the needs of a variety of data users.

Three training webinars, two in October and one in December, were conducted by the Census Bureau for participants in late 2021. Delineation occurred over a 90-day review period from November 2021 through January 2022, after the publication of population counts and census tracts from the 2020 Census. The final PUMAs and associated data will be available online for public use beginning in the summer of 2022.

The Census Bureau is no longer accepting submissions for the 2020 PUMA. The

For questions regarding the 2020 PUMA program, contact the Census Bureau at <u>geo.puma@census.gov</u>.

Share

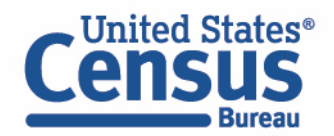

Top

# **Email Updates**

Get data.census.gov updates delivered to your inbox!

Sign up for email updates: https://public.govdelivery.c om/accounts/USCENSUS/si gnup/15450

|                                                       | o to date on the latest Cer<br>erts for developers, and n |  |   |  |
|-------------------------------------------------------|-----------------------------------------------------------|--|---|--|
| Email *                                               |                                                           |  |   |  |
| census.data@c                                         | ensus.gov                                                 |  |   |  |
|                                                       |                                                           |  | ⁻ |  |
| Select One or Mo                                      | re: *                                                     |  |   |  |
| COVID-19 Da                                           | ta Hub                                                    |  |   |  |
| Weekly Pulse                                          |                                                           |  |   |  |
| Experimenta                                           |                                                           |  |   |  |
| Data Viz New                                          |                                                           |  |   |  |
| <ul> <li>Census Busi</li> <li>data.census.</li> </ul> |                                                           |  |   |  |
| Census Data                                           | • ·                                                       |  |   |  |
| Developer Net                                         |                                                           |  |   |  |
|                                                       |                                                           |  |   |  |
| Select your state                                     | *                                                         |  |   |  |
| Maryland                                              |                                                           |  |   |  |
| -                                                     |                                                           |  |   |  |

United States

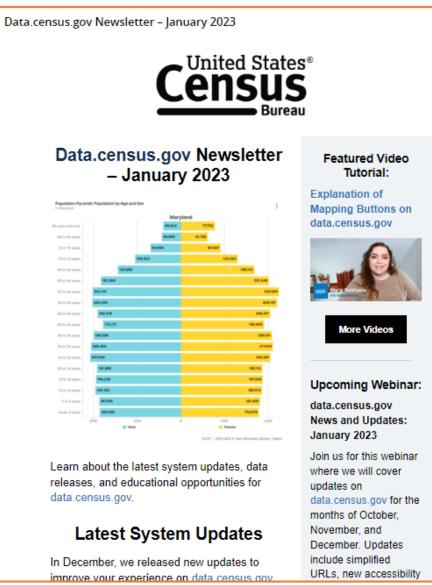

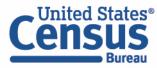

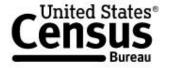

About

Events

Releases Guidance VISIT DATA.CENSUS.GOV

// Census.gov / Data / data.census.gov Resources

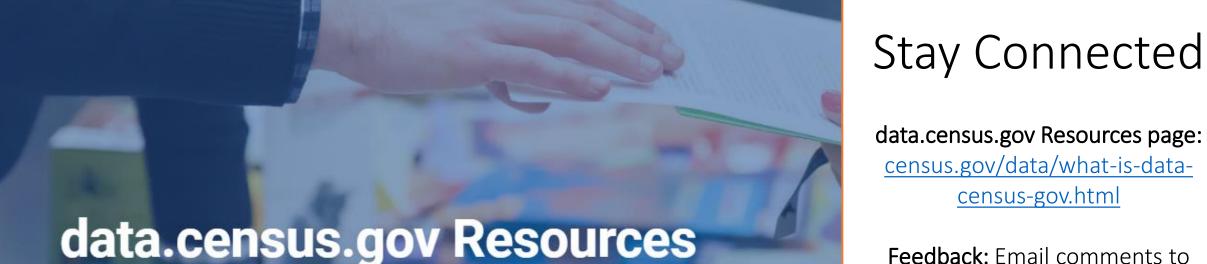

data.census.gov Resources

EXPLORE DATA ON DATA.CENSUS.GOV

Help improve this site

census.data@census.gov

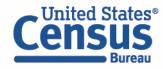

### **Our Development Depends on Your Feedback**

As we continue to develop new functionalities like search by address and advanced printing and download options, please let us know what features are important to you.

Please send your questions or comments on data.census.gov, Census API, or Microdata Access to census.data@census.gov